# <span id="page-0-0"></span>**Руководство по обслуживанию Dell Studio XPS™ 435MT**

[Технический обзор](file:///C:/data/systems/435MT/ru/SM/techov.htm#wp1194395) [Перед установкой](file:///C:/data/systems/435MT/ru/SM/before.htm#wp1180146) [Установка крышки корпуса компьютера](file:///C:/data/systems/435MT/ru/SM/cover_re.htm#wp1188605) [Замена передней панели](file:///C:/data/systems/435MT/ru/SM/front.htm#wp1187708) [Замена модуля](file:///C:/data/systems/435MT/ru/SM/memory.htm#wp1188716) (модулей) памяти [Замена платы](file:///C:/data/systems/435MT/ru/SM/cards.htm#wp1188161) PCI Express [Замена дисководов](file:///C:/data/systems/435MT/ru/SM/drives.htm#wp1188656) [Замена передней панели ввода](file:///C:/data/systems/435MT/ru/SM/frontio.htm#wp1185096)-вывода

[Замена вентиляторов](file:///C:/data/systems/435MT/ru/SM/fan.htm#wp1184839) [Замена процессора](file:///C:/data/systems/435MT/ru/SM/cpu.htm#wp1185253) [Установка системной платы](file:///C:/data/systems/435MT/ru/SM/sysboard.htm#wp1185801) [Замена батарейки](file:///C:/data/systems/435MT/ru/SM/coinbatt.htm#wp1186672) [Установка блока питания](file:///C:/data/systems/435MT/ru/SM/power.htm#wp1186031) [Замена резиновой ножки](file:///C:/data/systems/435MT/ru/SM/rubbfoot.htm#wp1188605) [Программа настройки системы](file:///C:/data/systems/435MT/ru/SM/sys_setu.htm#wp1005451)

### **Примечания, предупреждения и предостережения**

**ПРИМЕЧАНИЕ. Содержит важную информацию, которая помогает более эффективно работать с компьютером.**

**ПРЕДУПРЕЖДЕНИЕ. Указывает на возможность повреждения устройства или потери данных и подсказывает, как избежать этой проблемы.** 

**ВНИМАНИЕ! Указывает на потенциальную опасность повреждения оборудования, получения легких травм или угрозу для жизни.**

**Информация, содержащаяся в данном документе, может быть изменена без уведомления. © 2008 Dell Inc. Все права защищены.**

Воспроизведение этих материалов в любой форме без письменного разрешения Dell Inc. строго запрещается.

Товарные знаки, использованные в данном тексте: *Dell,* логотип *DELL и Studio XPS* являются товарными знаками Dell Inc.; I*ntel* является зарегистрированным товарным знаком,<br>и SpeedStep является товарным знаком корпораци

Остальные товарные знаки и торговые наименования могут использоваться в этом руководстве для обозначения либо фирм, заявляющих права на эти знаки и наименования, либо продукции этих фирм. Корпорация Dell не претендует на права собственности в отношении любых товарных знаков и торговых наименований, кроме своих собственных.

**Модель DCMMF**

**Октябрь 2008 Ред. A00**

## **Замена подсветки значка**

**Dell Studio XPS™ 435T/9000 Руководство по обслуживанию** 

- ОСТОРОЖНО! Перед началом работы с внутренними компонентами компьютера прочитайте инструкции по технике безопасности,<br>прилагаемые к компьютеру. Дополнительные сведения о рекомендациях по технике безопасности смотрите на на
- 1. Выполните процедуры, описанные в разделе [Подготовка к работе](file:///C:/data/systems/435MT/ru/SM/before.htm#wp1180146).
- 2. Снимите крышку корпуса компьютера (см. раздел [Установка крышки корпуса компьютера](file:///C:/data/systems/435MT/ru/SM/cover_re.htm#wp1188605)).
- 3. Снимите переднюю панель (см. раздел [Установка передней панели](file:///C:/data/systems/435MT/ru/SM/front.htm#wp1187708)).
- 4. Отожмите фиксаторы подсветки значка, приподнимите ее и снимите с передней панели.

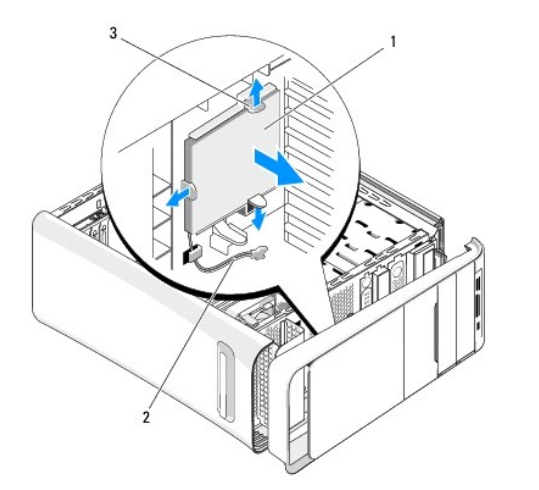

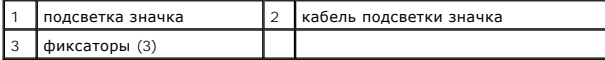

- 5. Чтобы установить подсветку значка на место, совместите отверстия в подсветке значка с выступами на передней панели.
- 6. Нажмите на подсветку значка, чтобы она встала на свое место (при этом будет слышен щелчок).
- 7. Подсоедините обратно кабель подсветки значка.
- 8. Установите переднюю панель (см. раздел [Установка передней панели](file:///C:/data/systems/435MT/ru/SM/front.htm#wp1187708)).
- 9. Установите крышку корпуса компьютера (см. раздел [Установка крышки корпуса компьютера](file:///C:/data/systems/435MT/ru/SM/cover_re.htm#wp1188605)).

## <span id="page-2-0"></span>**Перед установкой**

**Руководство по обслуживанию Dell Studio XPS™ 435MT** 

- [Технические характеристики](#page-2-1)
- $P$ er
- [Выключение компьютера](#page-2-3)
- [Инструкции по технике безопасности](#page-2-4)

В этой главе описываются процедуры извлечения и установки элементов вашего компьютера. Если не указано иначе, каждая процедура подразумевает соблюдение следующих условий:

- l уже выполнены шаги, описанные в разделах [Выключение компьютера](#page-2-3) и [Инструкции по технике безопасности](#page-2-4);
- l прочитана информация по технике безопасности, прилагаемая к компьютеру;
- l компонент можно заменить или (если он был приобретен отдельно) установить, выполнив процедуру извлечения в обратном порядке.

## <span id="page-2-1"></span>**Технические характеристики**

Для получения информации о технических характеристиках см. *Руководство по установке*, поставляемое вместе с компьютером, или веб-сайт поддержки Dell **support.dell.com**.

### <span id="page-2-2"></span>**Рекомендуемые инструменты**

Для выполнения процедур, описанных в этом документе, могут потребоваться следующие инструменты:

- l малая отвертка с плоским шлицем;
- l малая крестовая отвертка;
- l небольшая пластмассовая палочка;
- l программа обновления флэш-BIOS на веб-узле поддержки Dell **support.dell.com**.

### <span id="page-2-3"></span>**Выключение компьютера**

- **ПРЕДУПРЕЖДЕНИЕ. Во избежание потери данных сохраните и закройте все открытые файлы и выйдите из всех открытых программ, прежде чем выключать компьютер.**
- 1. Завершите работу операционной системы.
- 2. Убедитесь, что компьютер и все подключенные внешние устройства выключены. Если компьютер и подключенные устройства не выключились автоматически при завершении работы операционной системы, нажмите и не отпускайте кнопку питания примерно 4 секунды, пока они не выключатся.

### <span id="page-2-4"></span>**Инструкции по технике безопасности**

Соблюдайте приведенные инструкции по технике безопасности во избежание повреждений компьютера и для собственной безопасности.

- ВНИМАНИЕ! Перед началом работы с внутренними компонентами компьютера прочитайте инструкции по технике безопасности,<br>прилагаемые к компьютеру. Для получения дополнительной информации о передовом опыте в технике безопасност
- **ПРЕДУПРЕЖДЕНИЕ. Ремонт компьютера должен выполнять только квалифицированный специалист. Гарантия не распространяется на повреждения, причиной которых стало обслуживание без разрешения Dell™.**
- ПРЕДУПРЕЖДЕНИЕ. При отсоединении кабеля тяните его за разъем или за язычок, но не за сам кабель. У некоторых кабелей есть<br>разъемы с фиксирующими лапками. Перед отсоединением такого кабеля необходимо нажать на них. При раз **расположении и соосности частей разъемов.**
- **ПРЕДУПРЕЖДЕНИЕ. Во избежание повреждения компьютера выполните следующие шаги, прежде чем приступать к работе с внутренними компонентами компьютера.**
- 1. Чтобы не поцарапать крышку компьютера, работы следует выполнять на плоской и чистой поверхности.
- 2. Выключите компьютер (см. раздел [Выключение компьютера](#page-2-3)).
- **ПРЕДУПРЕЖДЕНИЕ. При отсоединении сетевого кабеля сначала отсоедините кабель от компьютера, а затем отсоедините кабель от сетевого устройства.**
- 3. Отсоедините от компьютера все телефонные и сетевые кабели.
- 4. Отключите компьютер и все внешние устройства от электросети.
- 5. Нажмите и не отпускайте кнопку питания, пока компьютер не подключен к электросети, чтобы заземлить системную плату.
- ПРЕДУПРЕЖДЕНИЕ. Прежде чем касаться каких-либо внутренних компонентов компьютера, снимите статическое электричество,<br>прикоснувшись к некрашеной металлической поверхности (например, на задней панели компьютера). Во время р

### <span id="page-4-0"></span>**Замена платы PCI Express Руководство по обслуживанию Dell Studio XPS™ 435MT**

- [Извлечение платы](#page-4-1) PCI Express
- [Установка платы](#page-5-0) PCI Expres
- [Установка фиксирующей скобы платы](#page-6-0)
- [Конфигурирование компьютера после извлечения или установки платы](#page-6-1) PCI Express
- ВНИМАНИЕ! Перед началом работы с внутренними компонентами компьютера прочитайте инструкции по технике безопасности,<br>прилагаемые к компьютеру. Для получения дополнительной информации о передовом опыте в технике безопасност

### <span id="page-4-1"></span>**Извлечение платы PCI Express**

- 1. Удалите драйвер и программное обеспечение платы PCI Express из операционной системы. Более подробную информацию см. в *Руководстве по установке*.
- 2. Выполните процедуры, описанные в разделе [Перед установкой](file:///C:/data/systems/435MT/ru/SM/before.htm#wp1180146).
- 3. Снимите крышку компьютера (см. раздел [Установка крышки корпуса компьютера](file:///C:/data/systems/435MT/ru/SM/cover_re.htm#wp1188605)).
- 4. Извлеките винты, крепящие фиксирующую скобу платы.
- 5. Приподнимите фиксирующую скобу платы и отложите ее в сторону, в безопасное место.

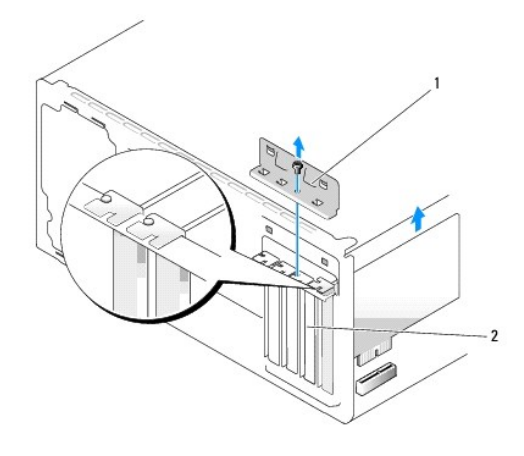

### $\boxed{1}$  фиксирующая скоба платы 2 заглушка

- 6. Если применимо, отсоедините от платы все подключенные кабели.
- 7. Нажмите на фиксирующий выступ, возьмите плату за верхние углы и освободите ее из разъема.

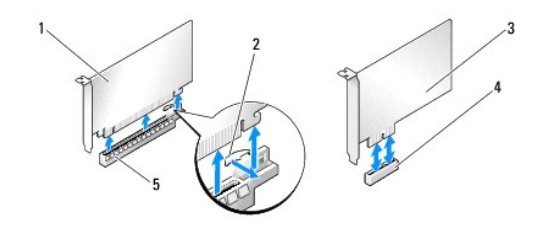

1 плата PCI Express x16 2 зацеп

<span id="page-5-2"></span>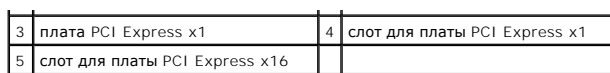

8. При обратной установке существующей платы перейдите к [шаг](#page-5-1) 6 раздела [Установка платы](#page-5-0) PCI Express.

ПРЕДУПРЕЖДЕНИЕ. Установка заглушек в пустые разъемы для плат необходима для соблюдения требований стандарта FCC. Кроме того,<br>заглушки защищают компьютер от пыли и грязи.

- 9. Установите заглушку в пустой разъем для платы.
- 10. Установите фиксирующую скобу платы (см. [Установка фиксирующую скобу платы](#page-6-0)).
- 11. Установите на место крышку компьютера (см. раздел [Установка крышки корпуса компьютера](file:///C:/data/systems/435MT/ru/SM/cover_re.htm#wp1188605))
- 12. Подключите компьютер и устройства к электросети и включите их.
- 13. Информацию о завершении процедуры извлечения см. [в разделе Конфигурирование компьютера после извлечения или установки платы](#page-6-1) PCI **Express**

## <span id="page-5-0"></span>**Установка платы PCI Express**

- 1. Выполните процедуры, описанные в разделе [Перед установкой](file:///C:/data/systems/435MT/ru/SM/before.htm#wp1180146).
- 2. Снимите крышку компьютера (см. раздел [Установка крышки корпуса компьютера](file:///C:/data/systems/435MT/ru/SM/cover_re.htm#wp1188605)).
- 3. Извлеките винты, крепящие фиксирующую скобу платы.
- 4. Приподнимите фиксирующую скобу платы и отложите ее в сторону, в безопасное место.
- 5. Извлеките заглушку, чтобы открыть слот для платы.
- <span id="page-5-1"></span>6. Подготовьте плату к установке.

Подробную информацию о настройках платы, внутренних соединениях и других вопросах, касающихся взаимодействия платы с компьютером, можно найти в документации, поставляемой вместе с платой.

7. Совместите плату с разъемом.

**ПРИМЕЧАНИЕ.** При установке платы PCI Express в разъем x16 убедитесь, что фиксирующий слот совмещен с фиксирующим выступом.

8. Вставьте плату в разъем и с усилием нажмите на нее. Убедитесь, что плата полностью встала в слот.

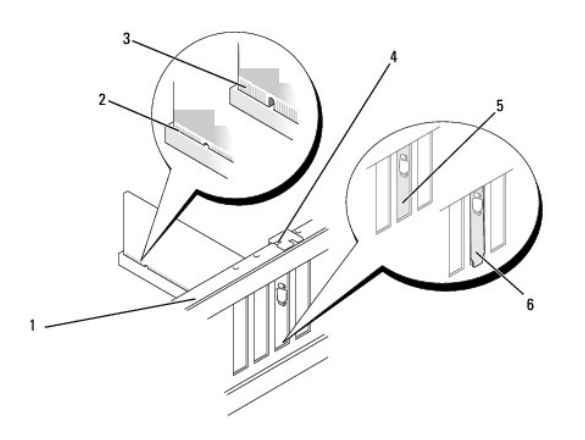

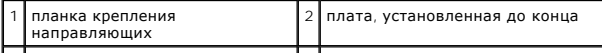

<span id="page-6-2"></span>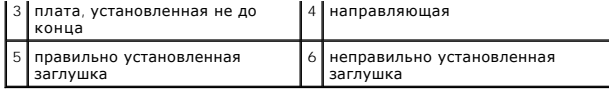

9. Установите фиксирующую скобу платы (см. [Установка фиксирующей скобы платы](#page-6-0)).

- ПРЕДУПРЕЖДЕНИЕ. Не прокладывайте кабели плат поверх плат или за ними. Если кабели проложены поверх плат, корпус компьютера<br>может не закрыться. Кроме того, это может повредить оборудование.
- 10. Подключите все кабели, которые должны быть подсоединены к плате.

Информацию о подключении кабелей платы смотрите в документации по плате.

- 11. Установите на место крышку компьютера (см. раздел [Установка крышки корпуса компьютера](file:///C:/data/systems/435MT/ru/SM/cover_re.htm#wp1188605)).
- 12. Подключите компьютер и устройства к электросети и включите их.
- 13. Информацию о завершении установки см. в разделе [Конфигурирование компьютера после извлечения или установки платы](#page-6-1) PCI Express.

# <span id="page-6-0"></span>**Установка фиксирующую скобу платы**

Установите винт на фиксирующую скобу платы, убедитесь, что:

- l выемка в верхней части платы или заглушки попадает на направляющую;
- l верхние части всех плат и заглушек находятся на одном уровне с выравнивающим стержнем;
- l направляющие зажимы совмещены с направляющими выемками.

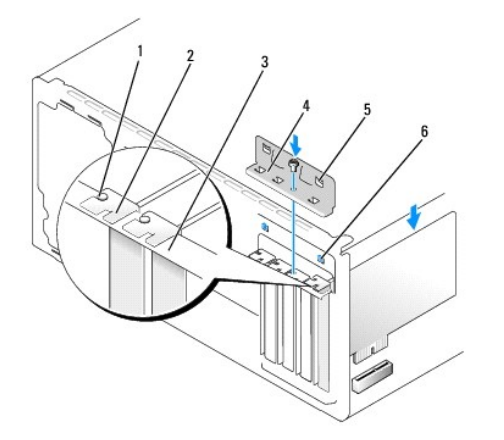

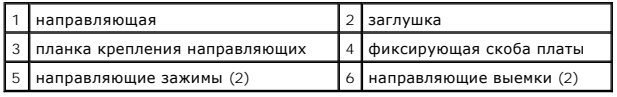

## <span id="page-6-1"></span>**Конфигурирование компьютера после извлечения или установки платы PCI Express**

**ПРИМЕЧАНИЕ**. Информация о месторасположении разъемов приведена в *Руководстве по установке.* Информацию об установке драйверов и<br>программного обеспечения для платы см. в документации, поставляемой вместе с платой.

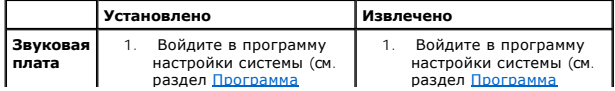

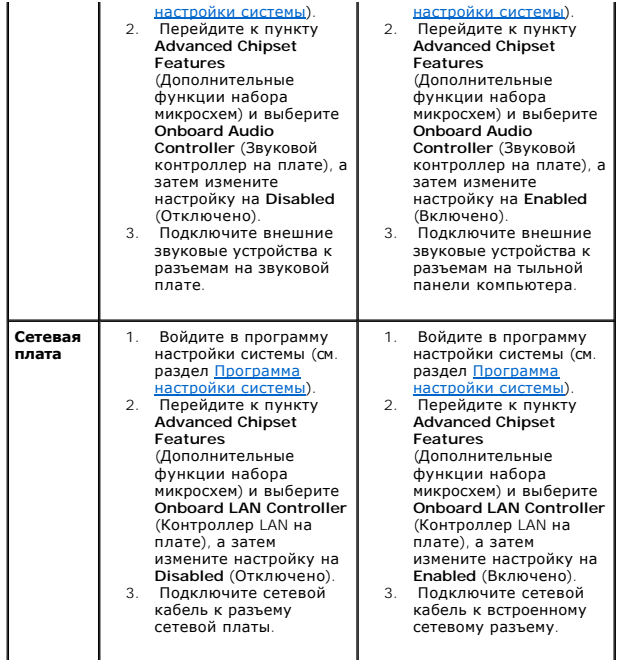

## <span id="page-8-0"></span>**Замена батарейки**

**Руководство по обслуживанию Dell Studio XPS™ 435MT** 

- $\triangle$ **ВНИМАНИЕ! Перед началом работы с внутренними компонентами компьютера прочитайте инструкции по технике безопасности,** прилагаемые к компьютеру. Для получения дополнительной информации о передовом опыте в технике безопасности см. главную<br>страницу о соответствии нормативным документам по адресу www.dell.com/regulatory\_compliance.
- ВНИМАНИЕ! При неправильной установке новая батарейка может взорваться. Сменная батарейка должна быть точно такого же или<br>аналогичного типа, рекомендованного производителем. Утилизируйте использованные батарейки в соответс **производителя.**
- <span id="page-8-2"></span>1. Запишите значения, указанные на всех экранах программы настройки системы (смотрите раздел [Программа настройки системы](file:///C:/data/systems/435MT/ru/SM/sys_setu.htm#wp1005451)), чтобы вы смогли восстановить правильные настройки при выполнении [шага](#page-8-1) 10.
- 2. Выполните процедуры, описанные в разделе [Перед установкой](file:///C:/data/systems/435MT/ru/SM/before.htm#wp1180146).
- 3. Снимите крышку компьютера (см. раздел Установка крышки корпуса компьют
- 4. Найдите гнездо батарейки (см. раздел [Компоненты системной платы](file:///C:/data/systems/435MT/ru/SM/techov.htm#wp1210162)).
- ПРЕДУПРЕЖДЕНИЕ. Если вы извлекаете батарейку из гнезда, подцепив ее каким-либо тупым предметом, соблюдайте осторожность,<br>чтобы не задеть системную плату этим предметом. Убедитесь, что этот предмет вставлен между батарейко

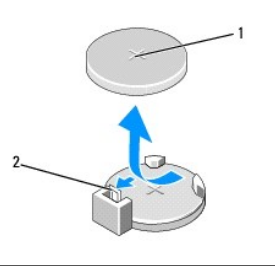

1 батарейка (плюс) 2 рычажок фиксатора батарейки

- 5. Осторожно отведите рычажок фиксатора батарейки в сторону, и батарейка частично выскочит из гнезда.
- 6. Извлеките батарейку из компьютера и ее утилизируйте в соответствии с требованиями.
- 7. Вставьте новую батарейку в гнездо стороной со знаком «+» вверх, затем установите батарейку на место до щелчка.

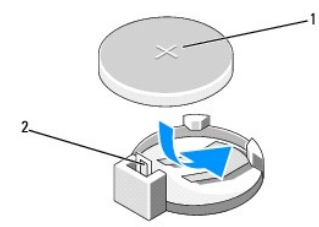

#### 1 батарейка (плюс) 2 рычажок фиксатора батарейки

- 8. Установите на место крышку компьютера (см. раздел [Установка крышки корпуса компьютера](file:///C:/data/systems/435MT/ru/SM/cover_re.htm#wp1188605)).
- 9. Подключите компьютер и устройства к электросети и включите их.
- <span id="page-8-1"></span>10. Войдите в программу настройки системы (см. раздел [Программа настройки системы](file:///C:/data/systems/435MT/ru/SM/sys_setu.htm#wp1005451)) и восстановите настройки, записанные вами при выполнении [шага](#page-8-2) 1.

### <span id="page-10-0"></span>**Установка крышки корпуса компьютера**

**Руководство по обслуживанию Dell Studio XPS™ 435MT** 

- ВНИМАНИЕ! Перед началом работы с внутренними компонентами компьютера прочитайте инструкции по технике безопасности,<br>прилагаемые к компьютеру. Для получения дополнительной информации о передовом опыте в технике безопасност
- ВНИМАНИЕ! Во избежание риска поражения электрическим током, получения травм от движущихся лопастей вентилятора или других<br>неожиданных травм всегда отключайте компьютер от электрической розетки, прежде чем снимать крышку.
- ПРЕДУПРЕЖДЕНИЕ. Убедитесь в наличии достаточного пространства, на котором можно разместить компьютер со снятой крышкой<br>(потребуется не менее 30 см на рабочем столе).
- 1. Выполните процедуры, описанные в разделе [Перед установкой](file:///C:/data/systems/435MT/ru/SM/before.htm#wp1180146).
- 2. Положите компьютер на бок, крышкой вверх.
- 3. Откройте навесной замок, если применимо.
- 4. С помощью крестовой отвертки выверните два винта, которыми крепится крышка.

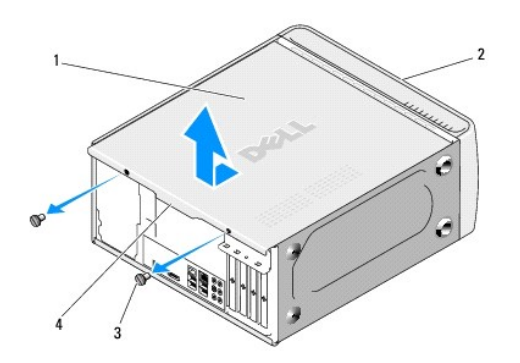

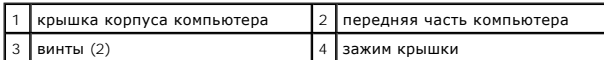

- 5. Потяните зажим крышки по направлению к компьютеру, приподнимите и снимите крышку компьютера.
- 6. Отложите крышку компьютера в безопасное место.
- 7. Чтобы установить крышку корпуса компьютера на место, выполните процедуру снятия в обратном порядке.

### <span id="page-11-0"></span>**Замена процессора**

**Руководство по обслуживанию Dell Studio XPS™ 435MT** 

- **ВНИМАНИЕ! Перед началом работы с внутренними компонентами компьютера прочитайте инструкции по технике безопасности,** прилагаемые к компьютеру. Для получения дополнительной информации о передовом опыте в технике безопасности см. главную<br>страницу о соответствии нормативным документам по адресу www.dell.com/regulatory\_compliance.
- ПРЕДУПРЕЖДЕНИЕ. Не выполняйте следующие операции, если вы не знакомы с процедурами снятия и установки аппаратного<br>оборудования. Неправильное выполнение этих операций может привести к повреждению системной платы. Сведения

1. Выполните процедуры, описанные в разделе [Перед установкой](file:///C:/data/systems/435MT/ru/SM/before.htm#wp1180146).

- 2. Снимите крышку компьютера (см. раздел [Установка крышки корпуса компьютера](file:///C:/data/systems/435MT/ru/SM/cover_re.htm#wp1188605)).
- ВНИМАНИЕ! Несмотря на пластмассовый кожух, вентилятор процессора и радиатор в сборе могут очень сильно нагреваться при обычной<br>работе. Дайте ему остыть в течение достаточного времени, прежде чем прикасаться к нему.
- 3. Отсоедините кабели питания от разъема питания для процессора (PWR2) и основной разъем питания (PWR1) на системной плате (см. [Компоненты системной платы](file:///C:/data/systems/435MT/ru/SM/techov.htm#wp1210162)).
- 4. Извлеките вентилятор и блок радиатора процессора из компьютера (см. раздел [Замена вентилятора процессора и блока радиатора](file:///C:/data/systems/435MT/ru/SM/fan.htm#wp1190217)).

**ПРИМЕЧАНИЕ.** Если для нового процессора не требуется новый радиатор, повторно используйте первоначальный блок радиатора при установке нового процессора.

- 5. Нажмите на рычажок фиксатора и высвободите его из-под выступа, которым он удерживается.
- 6. Откройте корпус процессора.

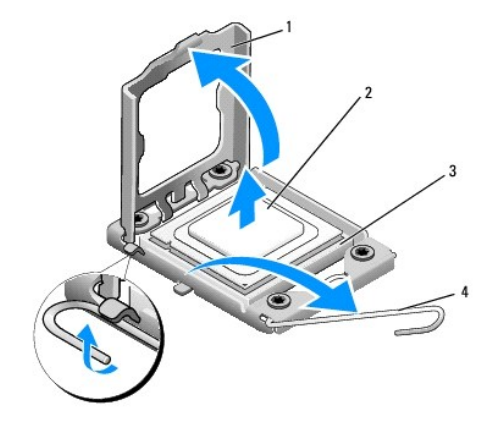

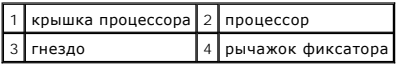

7. Приподнимите процессор, извлеките его из гнезда и отложите в безопасное место.

Оставьте рычажок фиксатора в верхнем положении, чтобы гнездо было готово для установки нового процессора.

**ПРЕДУПРЕЖДЕНИЕ. При замене процессора не прикасайтесь ни к каким контактам внутри гнезда и не допускайте падения любых предметов на контакты в гнезде.** 

- **ПРЕДУПРЕЖДЕНИЕ. Избавьтесь от заряда статического электричества, прикоснувшись к неокрашенной металлической поверхности на задней панели компьютера.**
- 8. Распаковывая новый процессор, соблюдайте осторожность, чтобы не прикоснуться к нижней части процессора.

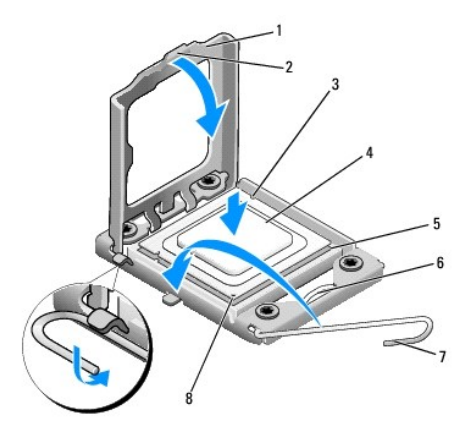

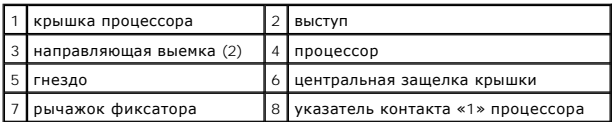

9. Если рычаг фиксатора на гнезде не в верхнем положении, поднимите его.

- **ПРЕДУПРЕЖДЕНИЕ. Во избежание повреждения процессора и компьютера правильно устанавливайте процессор в разъем.**
- ПРЕДУПРЕЖДЕНИЕ. Контакты гнезда являются хрупкими. Во избежание повреждения контактов правильно совместите микропроцессор с<br>гнездом и не прикладывайте к процессору особых усилий во время его установки. Будьте осторожны, ч
- 10. Совместите переднюю и заднюю направляющие выемки на процессоре с передней и задней направляющими выемками на гнезде.
- 11. Совместите контакты «1» на процессоре и гнезде.
- **ПРЕДУПРЕЖДЕНИЕ. Во избежание повреждения контактов правильно совместите процессор с гнездом и не прикладывайте к процессору усилий во время его установки.**
- 12. Аккуратно вставьте процессор в гнездо и убедитесь, что он расположен правильно.
- 13. Когда процессор полностью установлен в разъеме закройте крышку процессора.

**ПРИМЕЧАНИЕ.** Убедитесь в том, что выступ на крышке процессора расположен под центральной защелкой крышки на гнезде.

- 14. Сдвиньте рычажок фиксатора гнезда назад к гнезду и зафиксируйте его на месте, чтобы закрепить процессор.
- 15. Удалите термопасту с нижней части радиатора.
- ПРЕДУПРЕЖДЕНИЕ. Нанесите новую термопасту. Новая термопаста необходима для обеспечения достаточного термоскрепления, которое<br>является обязательным условием для оптимальной работы процессора.
- 16. Нанесите новую термопасту на верхнюю поверхность процессора.
- 17. Установите на место вентилятор и радиатор процессора в сборе (смотрите раздел [Замена вентилятора процессора и блока радиатора](file:///C:/data/systems/435MT/ru/SM/fan.htm#wp1190217)).
- **ПРЕДУПРЕЖДЕНИЕ. Убедитесь, что вентилятор и блок радиатора процессора плотно встали на свое место и надежно закреплены.**
- 18. [Подключите кабели питания к питанию разъема процессора](file:///C:/data/systems/435MT/ru/SM/techov.htm#wp1210162) (PWR2) и основному разъему питания (PWR1) на системной плате (см. Компоненты системной платы).

19. Установите на место крышку компьютера (см. раздел [Установка крышки корпуса компьютера](file:///C:/data/systems/435MT/ru/SM/cover_re.htm#wp1188605)).

20. Подключите компьютер и устройства к электросети и включите их.

## <span id="page-14-0"></span>**Замена дисководов**

#### **Руководство по обслуживанию Dell Studio XPS™ 435MT**

#### [Замена жесткого диска](#page-14-1)

- [Установка оптического дисковода](#page-15-0)
- [Установка](#page-16-0) FlexDock
- [Снятие отрывной металлической пластинки](#page-17-0) FlexDock
- [Установка заглушки дисковода](#page-17-1) FlexDock
- [Обратная установка заглушки панели дисков](#page-18-0)
- ВНИМАНИЕ! Перед началом работы с внутренними компонентами компьютера прочитайте инструкции по технике безопасности,<br>прилагаемые к компьютеру. Для получения дополнительной информации о передовом опыте в технике безопасност **страницу о соответствии нормативным документам по адресу www.dell.com/regulatory\_compliance.**

**ПРИМЕЧАНИЕ**. Системная плата не поддерживает устройства IDE.

**ПРИМЕЧАНИЕ.** Салазки для 3,5-дюймового дисковода гибких дисков FlexDock и салазки для жесткого диска не являются взаимозаменяемыми.

# <span id="page-14-1"></span>**Замена жесткого диска**

**ПРЕДУПРЕЖДЕНИЕ. Перед заменой жесткого диска, на котором хранятся необходимые данные, выполните резервное копирование этих данных.** 

1. Выполните процедуры, описанные в разделе [Перед установкой](file:///C:/data/systems/435MT/ru/SM/before.htm#wp1180146)

- 2. Снимите крышку компьютера (см. раздел [Установка крышки корпуса компьютера](file:///C:/data/systems/435MT/ru/SM/cover_re.htm#wp1188605)).
- 3. Отключите кабели питания и кабели передачи данных от накопителя.

**ПРИМЕЧАНИЕ**. Если вы не заменяете жесткий диск в это время, отсоедините второй конец кабеля для передачи данных от системной<br>платы и отложите его в сторону. Можно использовать кабель передачи данных для установки жестког

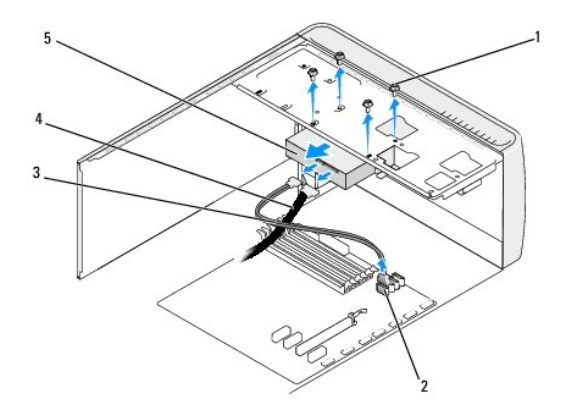

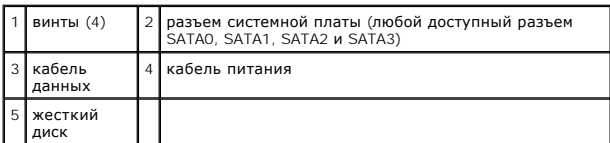

4. Выверните четыре винта, которыми жесткий диск крепится к корпусу.

**ПРЕДУПРЕЖДЕНИЕ. Соблюдайте осторожность, чтобы не поцарапать печатную плату жесткого диска при его извлечении или обратной установке.** 

<sup>5.</sup> Выдвиньте диск наружу, в сторону задней части компьютера.

- 6. Если вы хотите заменить жесткий диск, сначала просмотрите документацию к диску, чтобы убедиться, что он настроен для использования с компьютером.
- 7. Задвиньте жесткий диск в отсек.
- 8. Совместите четыре резьбовых отверстия в жестком диске с резьбовыми отверстиями в отсеке.
- 9. Вверните обратно четыре винта, которыми жесткий диск крепится к шасси.
- 10. Подключите кабели питания и передачи данных к жесткому диску.
- 11. Убедитесь, что все кабели правильно и надежно подсоединены к разъемам.
- 12. Установите на место крышку компьютера (см. раздел [Установка крышки корпуса компьютера](file:///C:/data/systems/435MT/ru/SM/cover_re.htm#wp1188605)).
- 13. Подключите компьютер и устройства к электросети и включите их.

### <span id="page-15-0"></span>**Установка оптического дисковода**

- 1. Выполните процедуры, описанные в разделе [Перед установкой](file:///C:/data/systems/435MT/ru/SM/before.htm#wp1180146).
- 2. Снимите крышку компьютера (см. раздел [Установка крышки корпуса компьютера](file:///C:/data/systems/435MT/ru/SM/cover_re.htm#wp1188605)).
- 3. Снимите переднюю панель (смотрите раздел [Замена передней панели](file:///C:/data/systems/435MT/ru/SM/front.htm#wp1187708)).

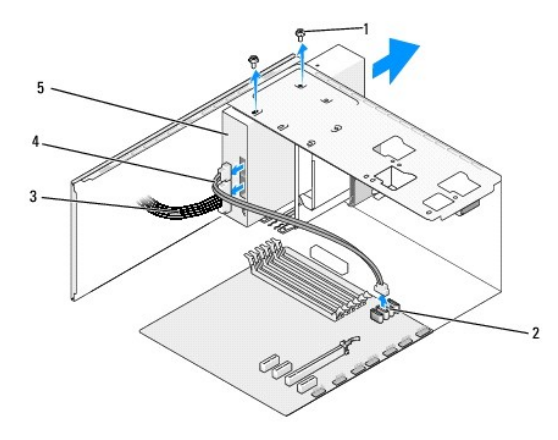

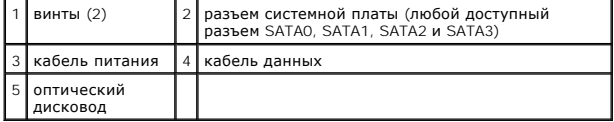

4. Отключите кабель питания и кабель передачи данных от задней панели дисковода для оптических дисков.

**ПРИМЕЧАНИЕ.** Если извлекается единственный дисковод CD/DVD компьютера, и он не будет заменен в этот раз, отсоедините кабель передачи данных от системной платы и отложите в сторону.

- 5. Выверните два винта, которыми оптический дисковод крепится к шасси.
- 6. Надавите на оптический дисковод и выдвиньте его наружу через переднюю панель компьютера.
- 7. Если обратная установка дисковода не производится, выполните следующее.
	- а. Установите заглушку панели дисков на место (см. [Обратная установка заглушки панели дисков](#page-18-0)).
	- b. Перейдите к [шагу](#page-16-1) 12.
- <span id="page-16-2"></span>8. Если вы заменяете оптический дисковод или устанавливаете новый, то задвиньте его на место.
- 9. Совместите резьбовые отверстия в оптическом дисководе с резьбовыми отверстиями в отсеке.
- 10. Вверните обратно два винта, которыми оптический дисковод крепится к корпусу.
- 11. Подключите кабели питания и передачи данных к оптическому дисководу.
- <span id="page-16-1"></span>12. Установите переднюю панель (см. [Замена передней панели](file:///C:/data/systems/435MT/ru/SM/front.htm#wp1187708)).
- 13. Установите на место крышку компьютера (см. раздел [Установка крышки корпуса компьютера](file:///C:/data/systems/435MT/ru/SM/cover_re.htm#wp1188605)).
- 14. Подключите компьютер и устройства к электросети и включите их.

**ПРИМЕЧАНИЕ**. Если вы установили новый дисковод, смотрите инструкции по установке любого программного обеспечения, необходимого для<br>работы дисковода, в документации, прилагаемой к дисководу.

### <span id="page-16-0"></span>**Установка FlexDock**

- 1. Выполните процедуры, описанные в разделе [Перед установкой](file:///C:/data/systems/435MT/ru/SM/before.htm#wp1180146).
- 2. Снимите крышку компьютера (см. раздел [Установка крышки корпуса компьютера](file:///C:/data/systems/435MT/ru/SM/cover_re.htm#wp1188605)).
- 3. Снимите переднюю панель (смотрите раздел [Замена передней панели](file:///C:/data/systems/435MT/ru/SM/front.htm#wp1187708)).

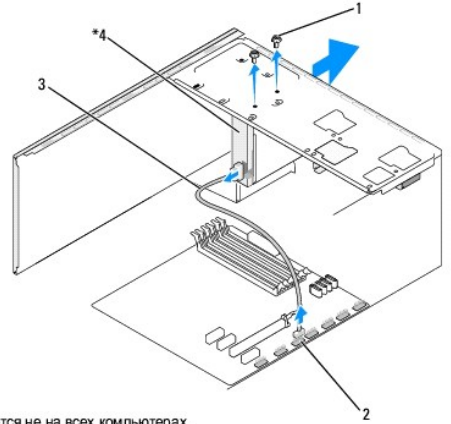

Имеется не на всех компьютерах.

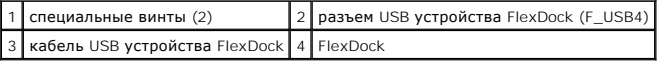

- 4. Отсоедините кабель USB устройства FlexDock от задней панели устройства FlexDock и от разъема USB устройства FlexDock (F\_USB4) на системной плате (см. [Компоненты системной платы](file:///C:/data/systems/435MT/ru/SM/techov.htm#wp1210162)).
- 5. Извлеките два винта, фиксирующие дисковод FlexDock.
- 6. Выдвиньте дисковод FlexDock с передней стороны компьютера.
- 7. Если устройство FlexDock устанавливаться не будет, установите заглушку панели дисководов (см. <u>[Обратная установка заглушки панели дисков](#page-18-0))</u> и<br>перейдите к <u>шагу 13</u>.
- 8. При установке нового дисковода FlexDock выполните указанные ниже действия.
	- a. Извлеките заглушку панели дисководов, если это применимо (см. [Обратная установка заглушки панели дисков](#page-18-0)).
	- b. Извлеките отрывную металлическую пластину FlexDock, если это применимо (см. [Снятие отрывной металлической пластинки](#page-17-0) FlexDock).
	- c. Извлеките FlexDock из упаковки.
- <span id="page-17-3"></span>9. Осторожно вставьте дисковод FlexDock на место, в слот FlexDock.
- 10. Совместите резьбовые отверстия FlexDock с резьбовыми отверстиями слота FlexDock.
- 11. Вверните два винта, фиксирующие устройство FlexDock.

**ПРИМЕЧАНИЕ**. Перед подсоединением кабеля FlexDock убедитесь в правильности установки устройства FlexDock.

- 12. Подключите кабель USB устройства FlexDock к задней панели FlexDock и к разъему [USB FlexDock \(F\\_USB4\)](file:///C:/data/systems/435MT/ru/SM/techov.htm#wp1210162) на системной плате (см. Компоненты системной платы).
- <span id="page-17-2"></span>13. Установите переднюю панель (см. [Замена передней панели](file:///C:/data/systems/435MT/ru/SM/front.htm#wp1187708)).
- 14. Установите на место крышку корпуса (см. раздел [Установка крышки корпуса компьютера](file:///C:/data/systems/435MT/ru/SM/cover_re.htm#wp1188605)).
- 15. Подключите компьютер и устройства к электросети и включите их.

### <span id="page-17-0"></span>**Снятие отрывной металлической пластинки FlexDock**

Совместите наконечник крестообразной отвертки со слотом на отрывной металлической плате и проверните отвертку наружу, чтобы оторвать и извлечь металлическую пластину.

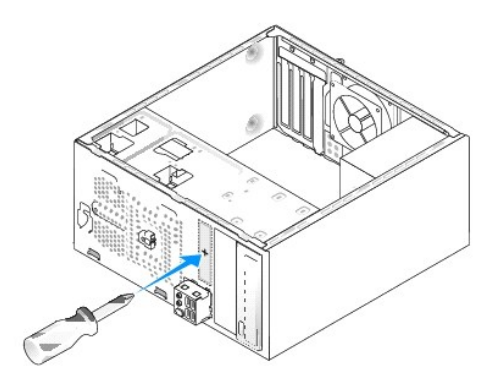

### <span id="page-17-1"></span>**Установка заглушки дисковода FlexDock**

- **ПРЕДУПРЕЖДЕНИЕ. Для соблюдения нормативных документов FCC рекомендуется устанавливать заглушку панели устройства FlexDock при каждом извлечении устройства FlexDock из компьютера.**
- 1. Снимите переднюю панель (смотрите раздел [Замена передней панели ввода](file:///C:/data/systems/435MT/ru/SM/frontio.htm#wp1185096)-вывода).
- 2. Мягко нажмите на фиксирующую защелку по направлению внутрь для разблокировки фиксатора.
- 3. Потяните за заглушку FlexDock в направлении от передней панели.
- 4. Чтобы установить заглушку устройства FlexDock, установите заглушку FlexDock на место в правильное положение.
- 5. Надавите на рычаг заглушки в направлении к передней панели, пока заглушка не встанет на место со щелчком.

<span id="page-18-1"></span>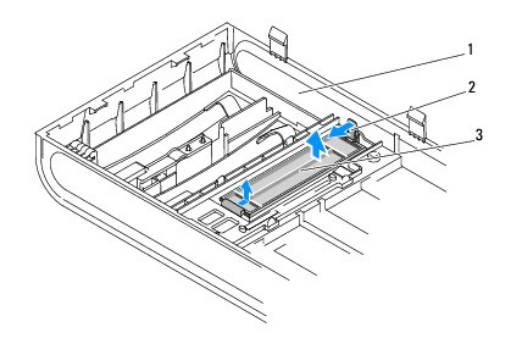

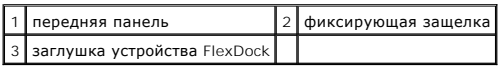

# <span id="page-18-0"></span>**Обратная установка заглушки панели дисков**

Совместите заглушку панели дисков с кромками пустого слота FlexDock или оптического дисковода и нажмите на заглушку панели, чтобы она защелкнулась на месте.

ПРЕДУПРЕЖДЕНИЕ. Для соблюдения нормативных документов FCC рекомендуется устанавливать заглушку панели дисков при каждом<br>извлечении FlexDock или оптического дисковода из компьютера.

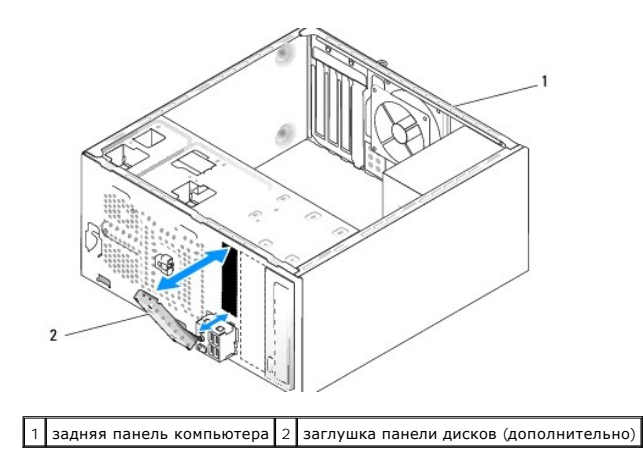

#### **Руководство по обслуживанию Dell Studio XPS™ 435MT**

<span id="page-19-0"></span>**Замена вентиляторов** 

- [Замена вентилятора корпуса](#page-19-1)
- О Замена вентилятора процессора и блока ради
- ВНИМАНИЕ! Перед началом работы с внутренними компонентами компьютера прочитайте инструкции по технике безопасности,<br>прилагаемые к компьютеру. Для получения дополнительной информации о передовом опыте в технике безопасност

### <span id="page-19-1"></span>**Замена вентилятора корпуса**

- **ПРЕДУПРЕЖДЕНИЕ. При извлечении вентилятора корпуса не касайтесь его лопастей. Это может привести к повреждению вентилятора.**
- 1. Выполните процедуры, описанные в разделе [Перед установкой](file:///C:/data/systems/435MT/ru/SM/before.htm#wp1180146).
- 2. Снимите крышку компьютера (см. раздел [Установка крышки корпуса компьютера](file:///C:/data/systems/435MT/ru/SM/cover_re.htm#wp1188605)).
- 3. Извлеките кабель вентилятора корпуса из разъема вентилятора системной платы (AUX\_FAN1).
- 4. Извлеките четыре винта, фиксирующие вентилятор корпуса.
- 5. Снимите вентилятор корпуса с компьютера.

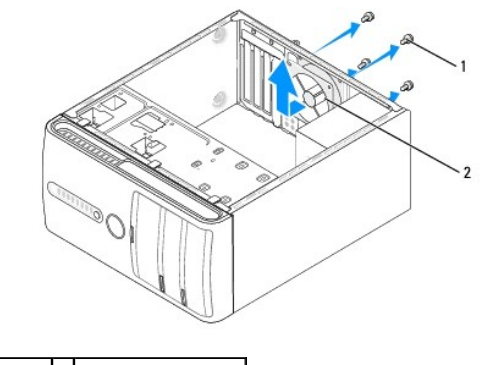

- $\left|1\right|$  винты (4)  $\left|2\right|$  вентилятор корпуса
- 6. Для установки вентилятора корпуса вставьте его на место по направлению к тыльной стороне компьютера.
- 7. Затяните четыре винта, фиксирующие вентилятор корпуса.
- 8. Подсоедините кабель вентилятора корпуса к разъему вентилятора на системной плате (AUX\_FAN1).
- 9. Установите на место крышку компьютера (см. раздел [Установка крышки корпуса компьютера](file:///C:/data/systems/435MT/ru/SM/cover_re.htm#wp1188605)).

### <span id="page-19-2"></span>**Замена вентилятора процессора и блока радиатора**

- ВНИМАНИЕ! Несмотря на пластмассовый кожух, вентилятор процессора и радиатор в сборе могут очень сильно нагреваться при обычной<br>работе. Дайте блоку остыть в течение достаточного времени, прежде чем прикасаться к нему.
- **ПРЕДУПРЕЖДЕНИЕ. Вентилятор процессора и радиатор в сборе являются единым блоком. Не пытайтесь извлечь вентилятор отдельно.**
- 1. Выполните процедуры, описанные в разделе [Перед установкой](file:///C:/data/systems/435MT/ru/SM/before.htm#wp1180146).
- 2. Снимите крышку компьютера (см. раздел [Установка крышки корпуса компьютера](file:///C:/data/systems/435MT/ru/SM/cover_re.htm#wp1188605)).
- 3. Отсоедините кабель вентилятора процессора от разъема «CPU\_FAN» на системной плате (смотрите раздел [Компоненты системной платы](file:///C:/data/systems/435MT/ru/SM/techov.htm#wp1210162)).
- 4. Осторожно отведите в сторону все кабели, которые проходят над вентилятором и радиатором процессора в сборе.
- **ПРЕДУПРЕЖДЕНИЕ. Для обеспечения максимального охлаждения процессора не касайтесь поверхностей теплообмена на радиаторе процессора. Находящиеся на коже жировые вещества могут снизить теплопроводность термоохлаждающих накладок.**
- 5. Ослабьте четыре невыпадающие винта, фиксирующие вентилятор и блок радиатора процессора.
- **ПРЕДУПРЕЖДЕНИЕ. Снятые вентилятор и блок радиатора процессора необходимо укладывать на верхнюю или боковую сторону, чтобы не повредить термический интерфейс радиатора.**
- 6. Приподнимая вентилятор и блок радиатора процессора, извлеките их из компьютера и отложите в сторону.

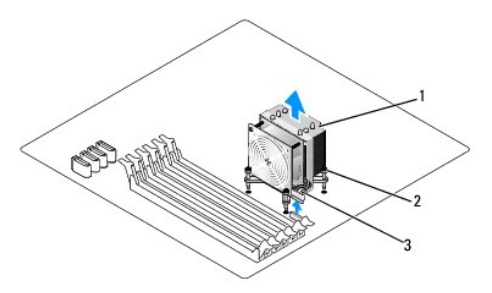

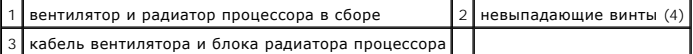

**ПРИМЕЧАНИЕ.** Вентилятор процессора и блок радиатора вашего компьютера могут выглядеть несколько иначе, чем показано на иллюстрации выше.

7. Для замены вентилятора и блока радиатора процессора удалите термопасту из нижней части радиатора.

- ПРЕДУПРЕЖДЕНИЕ. Нанесите новую термопасту. Новая термопаста необходима для обеспечения достаточного термоскрепления, которое<br>является обязательным условием для оптимальной работы процессора.
- 8. Нанесите новую термопасту на верхнюю поверхность процессора.
- 9. Совместите четыре невыпадающих винта на вентиляторе и блоке радиатора процессора с отверстиями в системной плате.

10. Затяните четыре невыпадающих винта, предназначенных для крепления вентилятора и блока радиатора процессора.

**ПРИМЕЧАНИЕ.** Убедитесь, что вентилятор и блок радиатора радиатор процессора плотно встали на свое место и надежно закреплены.

11. Подсоедините кабель вентилятора и блока радиатора процессора к разъему CPU\_FAN на системной плате (см. [Компоненты системной платы](file:///C:/data/systems/435MT/ru/SM/techov.htm#wp1210162)).

12. Установите на место крышку компьютера (см. раздел [Установка крышки корпуса компьютера](file:///C:/data/systems/435MT/ru/SM/cover_re.htm#wp1188605)).

13. Подключите компьютер и устройства к электросети и включите их.

## <span id="page-21-0"></span>**Замена передней панели**

**Руководство по обслуживанию Dell Studio XPS™ 435MT** 

ВНИМАНИЕ! Перед началом работы с внутренними компонентами компьютера прочитайте инструкции по технике безопасности,<br>прилагаемые к компьютеру. Для получения дополнительной информации о передовом опыте в технике безопасност

- 1. Выполните процедуры, описанные в разделе [Перед установкой](file:///C:/data/systems/435MT/ru/SM/before.htm#wp1180146).
- 2. Снимите крышку компьютера (см. раздел [Установка крышки корпуса компьютера](file:///C:/data/systems/435MT/ru/SM/cover_re.htm#wp1188605)).

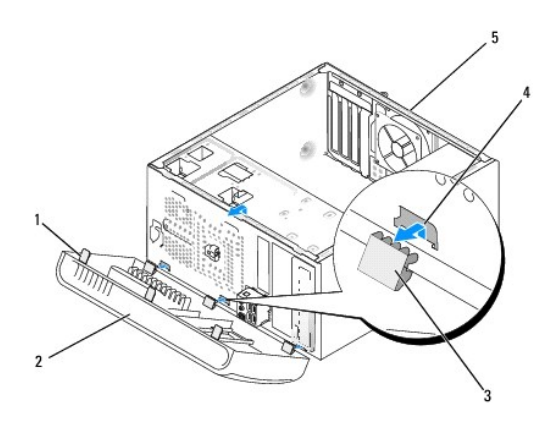

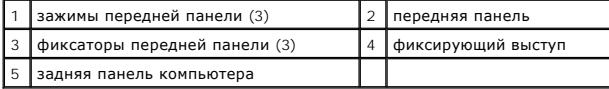

- 3. Поочередно прижмите и приподнимите каждый из зажимов передней панели, чтобы отсоединить их от передней части компьютера.
- 4. Поверните и потяните переднюю панель по направлению от компьютера, чтобы отсоединить фиксатор передней панели от фиксирующего выступа.
- 5. Для повторной установки передней панели совместите фиксаторы передней панели с фиксирующим выступом и вставьте их.
- 6. Поворачивайте переднюю панель по направлению к компьютеру, пока она не установится на передней стороне компьютера со щелчком.
- 7. Установите на место крышку компьютера (см. раздел [Установка крышки корпуса компьютера](file:///C:/data/systems/435MT/ru/SM/cover_re.htm#wp1188605)).

### <span id="page-22-0"></span>**Замена передней панели ввода-вывода**

**Руководство по обслуживанию Dell Studio XPS™ 435MT** 

- ВНИМАНИЕ! Перед началом работы с внутренними компонентами компьютера прочитайте инструкции по технике безопасности,<br>прилагаемые к компьютеру. Для получения дополнительной информации о передовом опыте в технике безопасност
- 1. Выполните процедуры, описанные в разделе [Перед установкой](file:///C:/data/systems/435MT/ru/SM/before.htm#wp1180146).
- 2. Снимите крышку компьютера (см. раздел [Установка крышки корпуса компьютера](file:///C:/data/systems/435MT/ru/SM/cover_re.htm#wp1188605)).
- 3. Снимите переднюю панель (смотрите раздел [Замена передней панели](file:///C:/data/systems/435MT/ru/SM/front.htm#wp1187708)).
- 4. При необходимости извлеките все платы расширения (см. [Замена платы](file:///C:/data/systems/435MT/ru/SM/cards.htm#wp1188161) PCI Express).
- ПРЕДУПРЕЖДЕНИЕ. Обратите особое внимание на то, как проложен каждый кабель, прежде чем его отсоединять, это позволит<br>уверенно и правильно проложить кабели заново. Неправильно проложенные или отсоединенные кабели могут п
- 5. Отсоедините все кабели, подсоединенные к плате ввода-вывода, от системной платы.
- 6. Выверните винт, которым панель ввода-вывода крепится к шасси.
- 7. Осторожно извлеките имеющуюся плату ввода-вывода из компьютера.

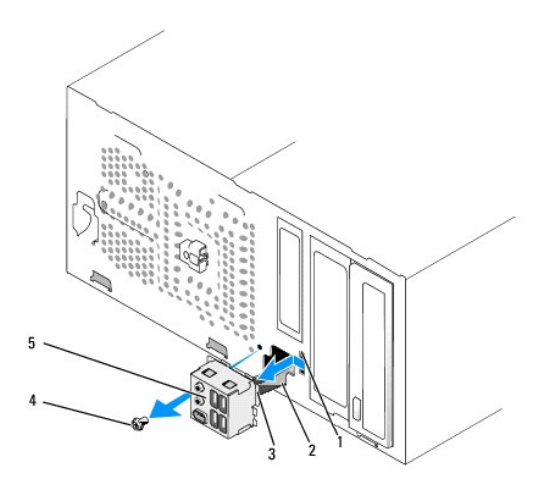

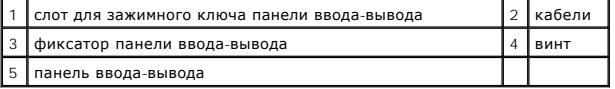

8. Для установки панели ввода-вывода совместите и вставьте фиксатор панели ввода/вывода в слот для фиксатора панели ввода-вывода.

- 9. Вверните обратно винт, которым панель ввода-вывода крепится к шасси.
- 10. Подсоедините кабели к системной плате.
- 11. При необходимости установите все платы расширения (см. [Замена платы](file:///C:/data/systems/435MT/ru/SM/cards.htm#wp1188161) PCI Express).
- 12. Установите на место переднюю панель (смотрите раздел [Замена передней панели](file:///C:/data/systems/435MT/ru/SM/front.htm#wp1187708)).
- 13. Установите на место крышку компьютера (см. раздел [Установка крышки корпуса компьютера](file:///C:/data/systems/435MT/ru/SM/cover_re.htm#wp1188605)).

14. Подключите компьютер и устройства к электросети и включите их.

# <span id="page-24-0"></span>**Замена модуля (модулей) памяти**

**Руководство по обслуживанию Dell Studio XPS™ 435MT** 

**ВНИМАНИЕ! Перед началом работы с внутренними компонентами компьютера прочитайте инструкции по технике безопасности,** прилагаемые к компьютеру. Для получения дополнительной информации о передовом опыте в технике безопасности см. главную<br>страницу о соответствии нормативным документам по адресу www.dell.com/regulatory\_compliance.

- 1. Выполните процедуры, описанные в разделе [Перед установкой](file:///C:/data/systems/435MT/ru/SM/before.htm#wp1180146)
- 2. Снимите крышку компьютера (см. раздел [Установка крышки корпуса компьютера](file:///C:/data/systems/435MT/ru/SM/cover_re.htm#wp1188605)).
- 3. Найдите модули памяти на системной плате (см. раздел [Компоненты системной платы](file:///C:/data/systems/435MT/ru/SM/techov.htm#wp1210162)).
- 4. Раздвиньте фиксатор с каждой стороны разъема модуля памяти.

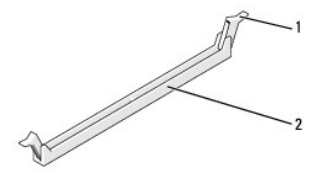

 $\left| 1 \right|$ защитный зажим $\left| 2 \right|$ разъем модуля памяти

5. Возьмите модуль и потяните его вверх.

Если модуль извлекается с трудом, осторожно двигайте модуль вперед и назад, чтобы извлечь его из разъема.

- **ПРЕДУПРЕЖДЕНИЕ. Не устанавливайте модули памяти с поддержкой ECC (проверки и исправления ошибок).**
- ПРЕДУПРЕЖДЕНИЕ. Если вы извлекли из компьютера оригинальные модули памяти для наращивания памяти, храните их отдельно от<br>новых модулей, даже если последние приобретены у корпорации Dell. По возможности не сочетайте оригин памяти. В противном случае компьютер может не запуститься надлежащим образом. Рекомендуемые конфигурации памяти:<br>Сочетаемые модули памяти, установленные в разъемах DIMM 1, 2 и 3. **или**

**Сочетаемые модули памяти, установленные в разъемах DIMM 1, 2 и 3, и другие сочетаемые модули, установленные в разъемы DIMM 4, 5 и 6.** 

**ПРИМЕЧАНИЕ.** При установке смешанных пар модулей памяти PC3-10600 (DDR3 1333 МГц) и PC3-8500 (DDR3 1066 МГц) модули работают со скоростью самого медленного установленного модуля.

6. Обязательно установите один модуль памяти в разъем 1 DIMM, второй от процессора, прежде чем устанавливать модули в какой-либо другой разъем.

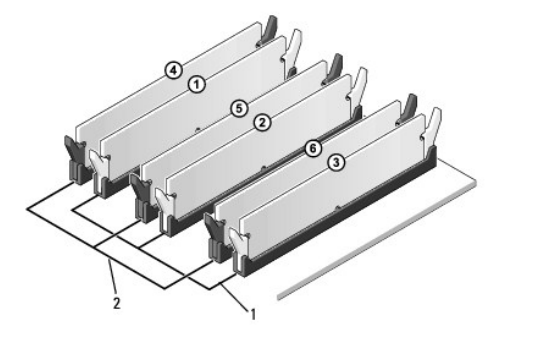

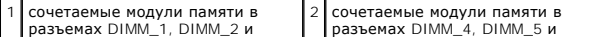

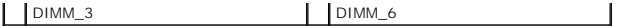

7. Совместите выемку на нижней стороне модуля с выступом на разъеме модуля памяти.

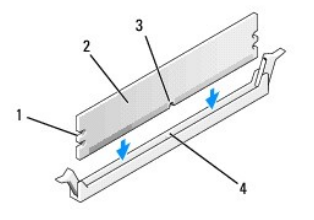

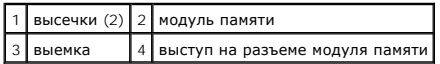

# **ПРЕДУПРЕЖДЕНИЕ. Во избежание повреждения модуля вдавите его в разъем под прямым углом, прилагая равные усилия к каждому краю модуля.**

8. Вставьте модуль в разъем до щелчка.

Если модуль вставлен правильно, фиксаторы встают в высечки с каждого края модуля со щелчком.

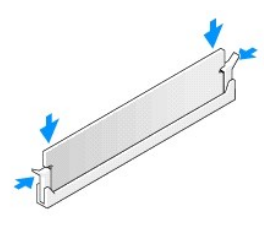

- 9. Установите на место крышку компьютера (см. раздел [Установка крышки корпуса компьютера](file:///C:/data/systems/435MT/ru/SM/cover_re.htm#wp1188605)).
- 10. Подключите компьютер и устройства к электросети и включите их.
- 11. Когда появится сообщение об изменении размера памяти, для продолжения нажмите <F1>.
- 12. Войдите в систему.
- 13. Щелкните правой кнопкой мыши значок **Мой компьютер** на рабочем столе Microsoft® Windows® и выберите пункт **Свойства**.
- 14. Откройте вкладку **Общие**.
- 15. Чтобы проверить правильность установки памяти, просмотрите указанный объем памяти (RAM).

### <span id="page-26-0"></span>**Установка блока питания**

**Руководство по обслуживанию Dell Studio XPS™ 435MT** 

- **ВНИМАНИЕ! Перед началом работы с внутренними компонентами компьютера прочитайте инструкции по технике безопасности,** прилагаемые к компьютеру. Для получения дополнительной информации о передовом опыте в технике безопасности см. главную<br>страницу о соответствии нормативным документам по адресу www.dell.com/regulatory\_compliance.
- ВНИМАНИЕ! Во избежание риска поражения электрическим током, получения травм от движущихся лопастей вентилятора или других<br>неожиданных травм всегда отключайте компьютер от электрической розетки, прежде чем снимать крышку.
- ПРЕДУПРЕЖДЕНИЕ. Не выполняйте следующие операции, если вы не знакомы с процедурами снятия и установки аппаратного<br>оборудования. Неправильное выполнение этих операций может привести к повреждению компьютера. За помощью по **вопросам обращайтесь к** *Руководству по установке***.**
- 1. Выполните процедуры, описанные в разделе [Перед установкой](file:///C:/data/systems/435MT/ru/SM/before.htm#wp1180146).
- 2. Снимите крышку компьютера (см. раздел [Установка крышки корпуса компьютера](file:///C:/data/systems/435MT/ru/SM/cover_re.htm#wp1188605)).
- **ПРЕДУПРЕЖДЕНИЕ. Отметьте расположение и идентификатор каждого разъема питания перед отсоединением кабелей питания.**
- 3. Проследите за тем, как проложены кабели питания постоянного тока, выходящие из блока питания, и отсоедините каждый подключенный кабель питания.
	- **ПРИМЕЧАНИЕ**. Запомните, как уложены кабели питания постоянным током под выступами в шасси компьютера, по мере отсоединения их от<br>системной платы и дисководов. Необходимо правильно уложить эти кабели при обратной установк перегиб.
- 4. Выверните четыре винта, которыми блок питания крепится к корпусу компьютера.

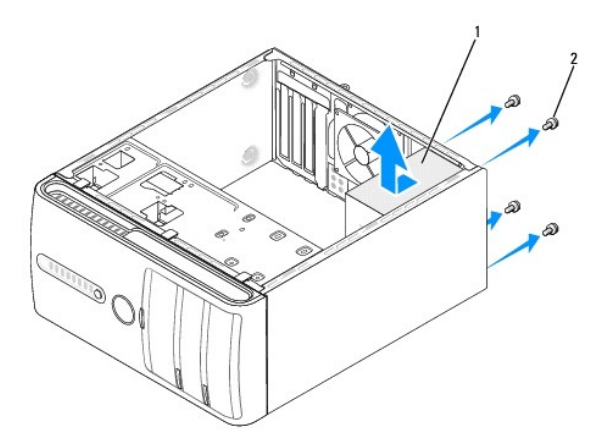

 $1$  блок питания 2 винты (4)

- 5. Сместите вентилятор корпуса по направлению к передней панели компьютера и поднимите.
- 6. Задвиньте блок питания, устанавливаемый на замену, к задней панели компьютера.

ВНИМАНИЕ! Если не установить и не затянуть все винты, то это может привести к поражению электрическим током, так как эти винты<br>являются важной частью заземления системы.

- 7. Установите на место четыре винта, которые крепят блок питания к корпусу компьютера.
- **ПРЕДУПРЕЖДЕНИЕ. Уложите кабели питания постоянным током под выступы на шасси. Необходимо правильно уложить кабели во избежание их повреждения.**

8. Снова присоедините кабели питания постоянного тока к системной плате и дискам.

**ПРИМЕЧАНИЕ.** Дважды проверьте все подключения кабелей, убедившись в их надежности.

- 9. Установите на место крышку компьютера (см. раздел [Установка крышки корпуса компьютера](file:///C:/data/systems/435MT/ru/SM/cover_re.htm#wp1188605)).
- 10. Подключите компьютер и устройства к электросети и включите их.

<span id="page-28-0"></span>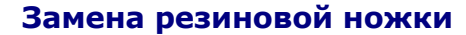

**Руководство по обслуживанию Dell Studio XPS™ 435MT** 

ВНИМАНИЕ! Перед началом работы с внутренними компонентами компьютера прочитайте инструкции по технике безопасности,<br>прилагаемые к компьютеру. Для получения дополнительной информации о передовом опыте в технике безопасност

ВНИМАНИЕ! Во избежание риска поражения электрическим током, получения травм от движущихся лопастей вентилятора или других<br>неожиданных травм всегда отключайте компьютер от электрической розетки, прежде чем снимать крышку.

1. Выполните процедуры, описанные в разделе [Перед установкой](file:///C:/data/systems/435MT/ru/SM/before.htm#wp1180146).

- 2. Положите компьютер на бок.
- 3. Потяните за резиновую ножку до полного извлечения.
- 4. Для замены резиновой ножки совместите резиновую ножку с пазом для резиновой ножки на нижней части компьютера и вставьте ножку в паз.
- 5. Для фиксации ножки на корпусе введите штифт в сквозное отверстие на ножке.

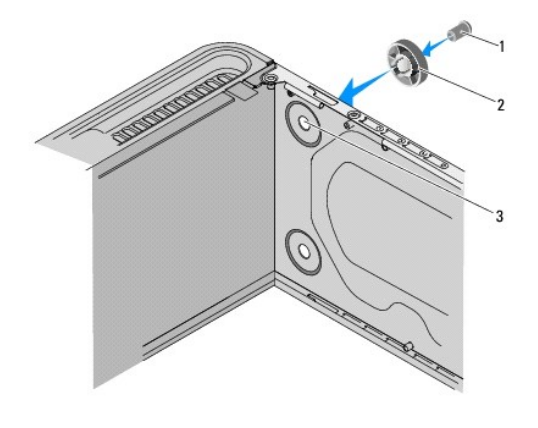

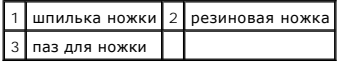

# <span id="page-29-0"></span>**Установка системной платы**

**Руководство по обслуживанию Dell Studio XPS™ 435MT** 

- $\triangle$ **ВНИМАНИЕ! Перед началом работы с внутренними компонентами компьютера прочитайте инструкции по технике безопасности,** прилагаемые к компьютеру. Для получения дополнительной информации о передовом опыте в технике безопасности см. главную<br>страницу о соответствии нормативным документам по адресу www.dell.com/regulatory\_compliance.
- ПРЕДУПРЕЖДЕНИЕ. Не выполняйте следующие операции, если вы не знакомы с процедурами снятия и установки аппаратного<br>оборудования. Неправильное выполнение этих операций может привести к повреждению системной платы. За помощь

1. Выполните процедуры, описанные в разделе [Перед установкой](file:///C:/data/systems/435MT/ru/SM/before.htm#wp1180146).

- 2. Снимите крышку компьютера (см. раздел [Установка крышки корпуса компьютера](file:///C:/data/systems/435MT/ru/SM/cover_re.htm#wp1188605)).
- 3. Извлеките все платы расширения из системной платы (см. раздел [Замена платы](file:///C:/data/systems/435MT/ru/SM/cards.htm#wp1188161) PCI Express).

ВНИМАНИЕ! Несмотря на пластмассовый кожух, вентилятор процессора и радиатор в сборе могут очень сильно нагреваться при обычной<br>работе. Дайте блоку остыть в течение достаточного времени, прежде чем прикасаться к нему.

- 4. Извлеките процессор (смотрите раздел [Замена процессора](file:///C:/data/systems/435MT/ru/SM/cpu.htm#wp1185253)).
- 5. Извлеките модули памяти (см. <u>[Замена модуля](file:///C:/data/systems/435MT/ru/SM/memory.htm#wp1188716) (модулей) памяти</u>) и запишите, какой модуль памяти из какого гнезда памяти был извлечен, чтобы<br>установить модули памяти в те же гнезда после установки системной платы.
- **ПРЕДУПРЕЖДЕНИЕ. Тщательно запомните, как проходит и где находится каждый кабель, прежде чем его отсоединять, чтобы вы потом смогли правильно уложить кабели. Неправильно проложенные или отсоединенные кабели могут привести к неполадкам компьютера.**
- 6. Отсоедините все кабели от системной платы.
- 7. Извлеките восемь винтов, которые крепят системную плату к корпусу.

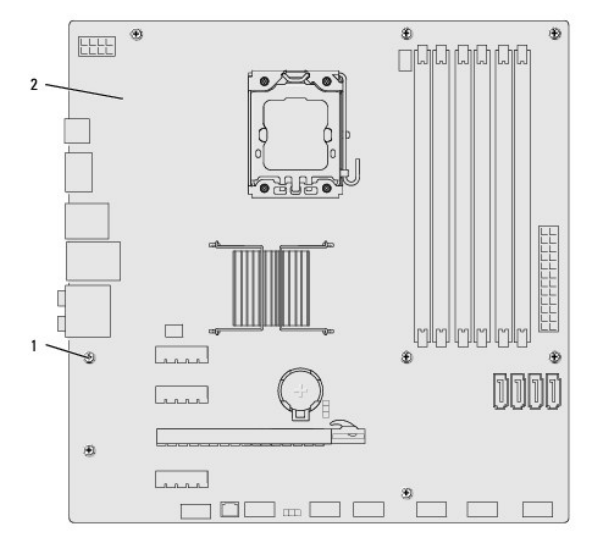

#### 1 винты (8) 2 системная плата

8. Приподнимите и извлеките системную плату.

**ПРЕДУПРЕЖДЕНИЕ. При замене системной платы визуально сравните новую системную плату с существующей и убедитесь, что деталь**  Δ **годится для использования.** 

**ПРИМЕЧАНИЕ.** Расположение некоторых компонентов и разъемов на новых системных платах может отличаться от расположения компонентов и разъемов на старой системной плате.

**ПРИМЕЧАНИЕ.** Настройки перемычки на новых системных платах предварительно установлены изготовителем.

- 9. Правильно расположите новую или сменную системную плату, совместив отверстия для винтов на системной плате с отверстиями для винтов на корпусе.
- 10. Установите восемь винтов, которые крепят системную плату к корпусу.
- 11. Подсоедините кабели, которые вы отсоединили от системной платы.
- 12. Установите на место модули памяти (смотрите раздел [Замена модуля](file:///C:/data/systems/435MT/ru/SM/memory.htm#wp1188716) (модулей) памяти).
- 13. Установите процессор (см. раздел [Замена процессора](file:///C:/data/systems/435MT/ru/SM/cpu.htm#wp1185253)).

**ПРЕДУПРЕЖДЕНИЕ. Убедитесь, что блок радиатора плотно встал на свое место и надежно закреплен.** 

- 14. Установите все платы расширения на системную плату (см. раздел [Установка платы](file:///C:/data/systems/435MT/ru/SM/cards.htm#wp1188419) PCI Express).
- 15. Установите на место крышку компьютера (см. раздел [Установка крышки корпуса компьютера](file:///C:/data/systems/435MT/ru/SM/cover_re.htm#wp1188605)).
- 16. Подключите компьютер и устройства к электросети и включите их.
- 17. При необходимости обновите BIOS системы.

**ПРИМЕЧАНИЕ.** Информацию по перепрограммированию BIOS системы смотрите в разделе [Перепрограммирование](file:///C:/data/systems/435MT/ru/SM/sys_setu.htm#wp998685) BIOS.

## <span id="page-31-0"></span>**Программа настройки системы**

**Руководство по обслуживанию Dell Studio XPS™ 435MT** 

- [Краткое описание](#page-31-1)
- Очистка забытых па
- [Очистка параметров](#page-35-1) CMOS
- **[Перепрограммирование](#page-35-2) BIOS**

### <span id="page-31-1"></span>**Краткое описание**

Используйте программу настройки системы для выполнения следующих задач:

- l изменение конфигурации системы после добавления, изменения или извлечения любых аппаратных средств компьютера;
- l установка или изменение выбираемого пользователем параметра, например пароля пользователя;
- l просмотр текущего объема памяти или задание типа установленного жесткого диска.

**ПРЕДУПРЕЖДЕНИЕ. Изменять настройки в этой программе можно только опытным пользователям. Некоторые изменения могут привести к неправильной работе компьютера.** 

<span id="page-31-2"></span>**ПРИМЕЧАНИЕ. Перед изменением настройки системы рекомендуется записать информацию с экранов программы настройки системы для использования в будущем.**

### **Вход в программу настройки системы**

- 1. Включите (или перезапустите) компьютер.
- 2. При появлении синего логотипа DELL™ дождитесь появления запроса о нажатии клавиши F2, а затем сразу же нажмите клавишу <F2>.
	- **ПРИМЕЧАНИЕ.** Появление запроса о нажатии F2 указывает на завершение инициализации клавиатуры. Этот запрос может появиться очень быстро, поэтому нужно внимательно ждать его появления, а затем нажать клавишу <F2>. Если вы нажмете клавишу <F2> до<br>появления запроса, это ничего не даст. Если вы не успели нажать эту клавишу и появился логотип опер появления рабочего стола Microsoft® Windows®. Затем выключите компьютер (смотрите раздел [Выключение компьютера](file:///C:/data/systems/435MT/ru/SM/before.htm#wp1180391)) и повторите попытку.

#### **Экраны настройки системы**

Г

На экране настройки системы выводится информация о текущей или изменяемой конфигурации компьютера. Информация на экране делится на три области: список параметров, поле активных параметров и функции клавиш.

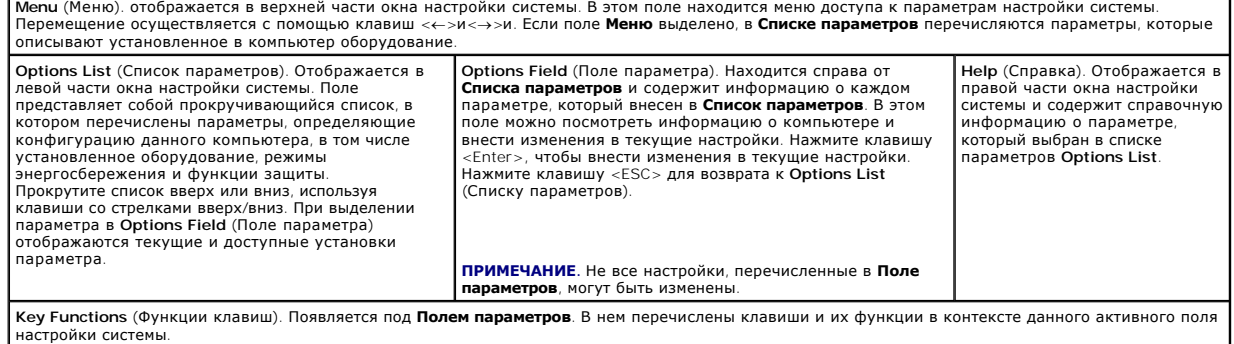

### **Параметры настройки системы**

**И ПРИМЕЧАНИЕ**. Не все элементы, перечисленные в этом разделе, могут присутствовать на экране. Кроме того, представление некоторых параметров может отличаться. Это зависит от компьютера и установленных устройств.

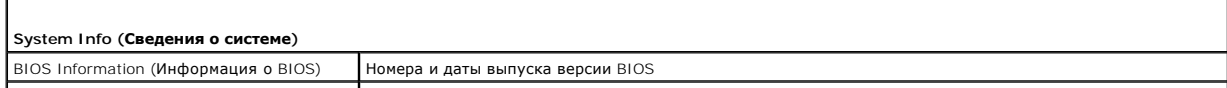

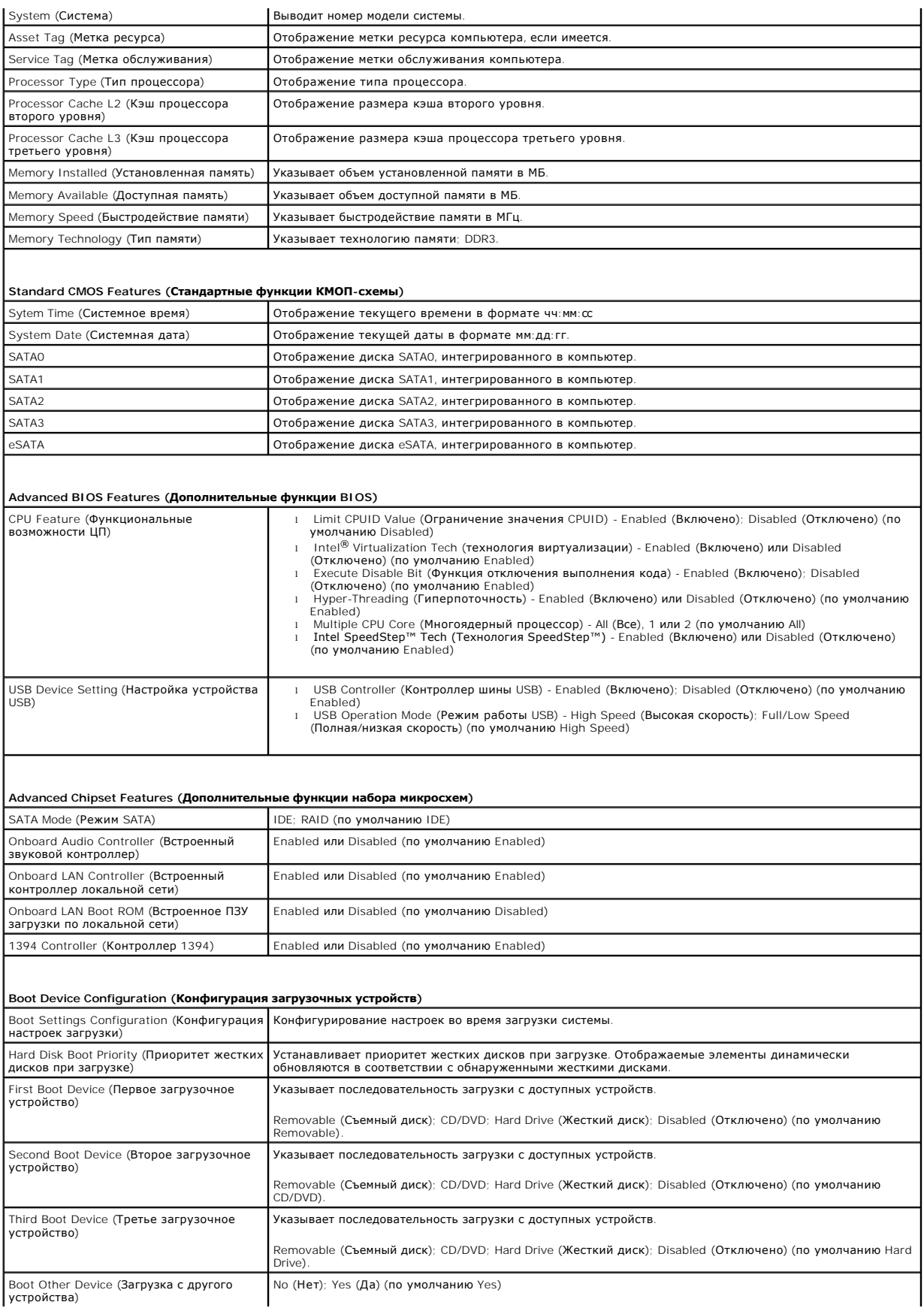

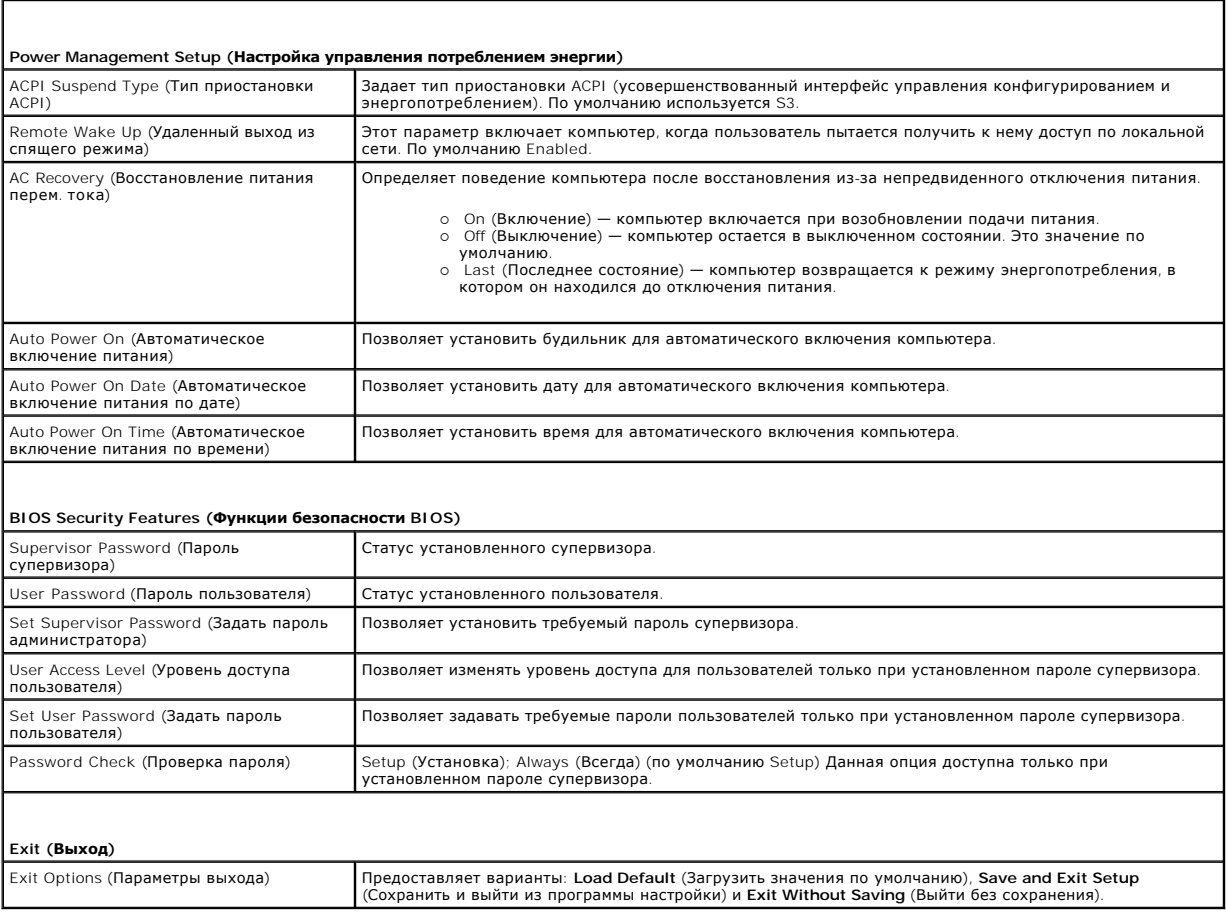

### **Boot Sequence (Последовательность загрузки)**

Эта функция позволяет изменять последовательность загрузки для устройств.

#### **Параметры загрузки**

- l **Hard Drive** (Жесткий диск). Будет предпринята попытка загрузки компьютера с основного жесткого диска. Если на жестком диске нет операционной системы, компьютер выдаст сообщение об ошибке.
- ι CD/DVD Drive (Дисковод CD/DVD). Будет предпринята попытка загрузки компьютера с дисковода CD/DVD. Если в дисководе нет компакт-диска<br> или диска DVD, или на диске нет операционной системы, компьютер выдаст сообщение о
- ı **USB Flash Device** (Флэш-устройство USB). Вставьте запоминающее устройство в USB-порт и перезапустите компьютер. Когда в правом верхнем<br>Углу экрана появится фраза ஈ12 = воос ме¤ц, нажмите клавишу <F12>. BIOS обнаруж загрузки.
- **ПРИМЕЧАНИЕ**. Загрузка возможна только с загрузочного устройства USB. Чтобы проверить, является ли устройство загрузочным, обратитесь к<br>документации по устройству.

#### **Изменение последовательности текущей загрузки**

Используйте эту функцию для изменения текущей последовательности загрузки, например, для загрузки с диска CD/DVD для запуска программы Dell Diagnostics на диске Drivers and Utilities (Дравйверы и утилиты). После завершения диагностического тестирования восстанавливается предыдущая последовательность загрузки.

- 1. При загрузке с устройства USB подключите устройство USB к разъему USB.
- 2. Включите (или перезапустите) компьютер.
- 3. Когда в правом верхнему углу экрана появится надпись F2 = Setup, F12 = Boot Menu (F2 = Настройка, F12 = Меню загрузки) нажмите клавишу  $<$ F12 $>$ .

Если вы не успели нажать эту клавишу и появился экран с логотипом операционной системы, дождитесь появления рабочего стола Microsoft Windows. Затем выключите компьютер и повторите попытку.

Появится меню **Boot Device Menu** (Загрузочные устройства) со списком всех имеющихся в системе загрузочных устройств. Напротив имени<br>каждого устройства стоит номер.

4. В меню **Boot Device Menu** (Загрузочные устройства) выберите устройства, с которого вы хотите загрузиться.

Например, при загрузке с USB-ключа памяти выделите параметр **USB Flash Device** и нажмите клавишу <Enter>.

**ПРИМЕЧАНИЕ**. Загрузка возможна только с загрузочного устройства USB. Чтобы убедиться, что устройство является загрузочным, обратитесь к<br>документации по устройству.

#### **Изменение последовательности последующих загрузок**

- 1. Войдите в программу настройки системы (см. раздел [Вход в программу настройки системы](#page-31-2)).
- 2. С помощью клавиш со стрелками выберите пункт меню **Boot Device Configuration** (Конфигурация загрузочных устройств) и нажмите клавишу <Enter> для входа в меню.

**ПРИМЕЧАНИЕ.** Запишите текущую последовательность загрузки на случай, если потребуется к ней вернуться.

- 3. Для перемещения по списку устройств используйте клавиши со стрелками вверх и вниз.
- 4. Нажмите «плюс» (+) или «минус» (-), чтобы изменить приоритетность загрузочных устройств.

### <span id="page-34-0"></span>**Очистка забытых паролей**

**ВНИМАНИЕ! Чтобы очистить настройки пароля, необходимо отключить компьютер от электросети.**

- 1. Выполните процедуры, описанные в разделе [Перед установкой](file:///C:/data/systems/435MT/ru/SM/before.htm#wp1180146).
- 2. Снимите крышку компьютера (см. раздел [Установка крышки корпуса компьютера](file:///C:/data/systems/435MT/ru/SM/cover_re.htm#wp1188605)).
- 3. Найдите 3-контактный разъем защиты паролем (PSWD) на системной плате (см. [Компоненты системной платы](file:///C:/data/systems/435MT/ru/SM/techov.htm#wp1210162)).

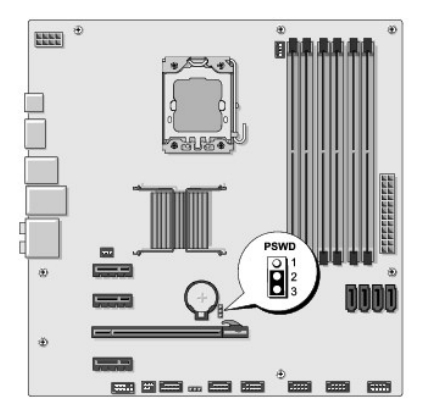

- 4. Извлеките 2-контактный разъем перемычки из контактов 2 и 3 и закрепите его на контактах 1 и 2.
- 5. Подождите около пяти секунд, пока пароль не очистится.
- 6. Извлеките 2-контактный разъем перемычки из контактов 1 и 2 и установите его на контакты 2 и 3 для включения функции пароля.
- 7. Установите на место крышку компьютера (см. раздел [Установка крышки корпуса компьютера](file:///C:/data/systems/435MT/ru/SM/cover_re.htm#wp1188605)).
- 8. Подключите компьютер и устройства к электросети и включите их.

### <span id="page-35-1"></span><span id="page-35-0"></span>**Очистка параметров CMOS**

**ВНИМАНИЕ! Перед тем как приступить к выполнению операций данного раздела, выполните инструкции по технике безопасности,**  $\triangle$ **прилагаемые к компьютеру.**

**ВНИМАНИЕ! Чтобы очистить параметры CMOS, необходимо отключить компьютер от электросети.**

- 1. Выполните процедуры, описанные в разделе [Перед установкой](file:///C:/data/systems/435MT/ru/SM/before.htm#wp1180146).
- 2. Снимите крышку компьютера (см. раздел [Установка крышки корпуса компьютера](file:///C:/data/systems/435MT/ru/SM/cover_re.htm#wp1188605)).
- 3. Найдите на системной плате 3-контактный разъем CMOS (CLR\_CMOS) (см. [Компоненты системной платы](file:///C:/data/systems/435MT/ru/SM/techov.htm#wp1210162)).

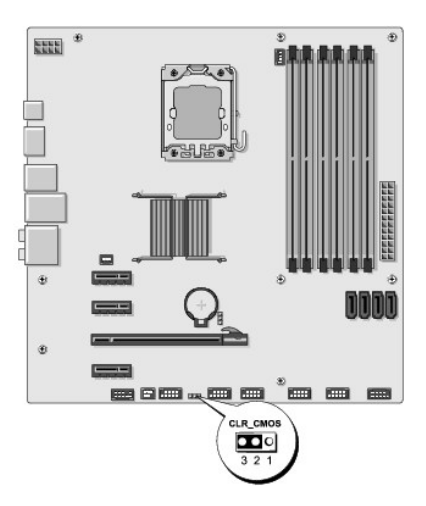

- 4. Извлеките 2-контактный разъем перемычки из контактов 2 и 3 и закрепите его на контактах 1 и 2.
- 5. Подождите около пяти секунд, пока настройки CMOS не очистятся.
- 6. Извлеките 2-контактный разъем перемычки из контактов 1 и 2 и установите его на контакты 2 и 3.
- 7. Установите на место крышку компьютера (см. раздел [Установка крышки корпуса компьютера](file:///C:/data/systems/435MT/ru/SM/cover_re.htm#wp1188605))
- 8. Подключите компьютер и устройства к электросети и включите их.

### <span id="page-35-2"></span>**Перепрограммирование BIOS**

При выходе обновления или при замене системной платы может понадобиться групповая перезапись BIOS.

- 1. Включите компьютер.
- 2. Найдите файл обновления BIOS для своего компьютера на веб-узле технической поддержки компании Dell по адресу **support.dell.com**.

**ПРИМЕЧАНИЕ.** Если вы находитесь за пределами США, выберите страну или регион из раскрывающегося списка в нижней части экрана веб-узла технической поддержки компании Dell, после чего найдите файл обновления BIOS для своего компьютера.

- 3. Для загрузки файла нажмите **Download Now** (Загрузить).
- 4. Если откроется окно **Export Compliance Disclaimer** (Оговорка о соблюдении правил экспорта), нажмите **Yes, I Accept this Agreement** (Да, я принимаю условия этого соглашение).

Откроется окно **File Download** (Загрузка файла).

5. Нажмите **Save this program to disk** (Сохранить программу на диске), а затем нажмите **OK**.

Откроется окно **Save In** (Сохранить в).

6. Нажмите стрелку вниз, чтобы увидеть меню **Save In** (Сохранить в), выберите **Desktop** (Рабочий стол), а затем нажмите **Save** (Сохранить).

Начнется загрузка файла на рабочий стол.

7. Нажмите **Закрыть**, когда появится окно **Загрузка завершена**.

На рабочем столе появится значок файла, название которого будет соответствовать загруженному файлу обновления BIOS.

8. Дважды щелкните значок файла на рабочем столе и следуйте указаниям на экране.

# <span id="page-37-0"></span>**Технический обзор**

**Руководство по обслуживанию Dell Studio XPS™ 435MT** 

- [Вид компьютера изнутри](#page-37-1)
- [Компоненты системной платы](#page-37-2)
- ВНИМАНИЕ! Перед началом работы с внутренними компонентами компьютера прочитайте инструкции по технике безопасности,<br>прилагаемые к компьютеру. Для получения дополнительной информации о передовом опыте в технике безопасност

# <span id="page-37-1"></span>**Вид компьютера изнутри**

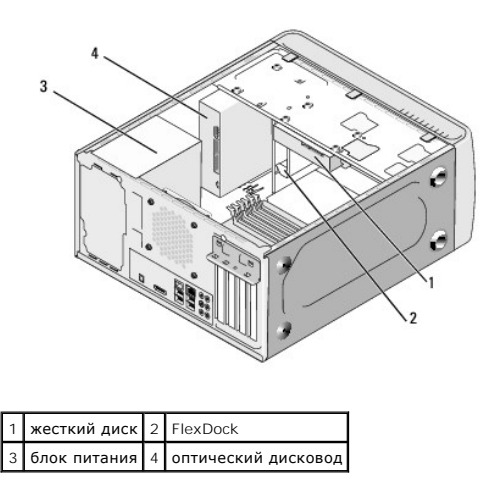

## <span id="page-37-2"></span>**Компоненты системной платы**

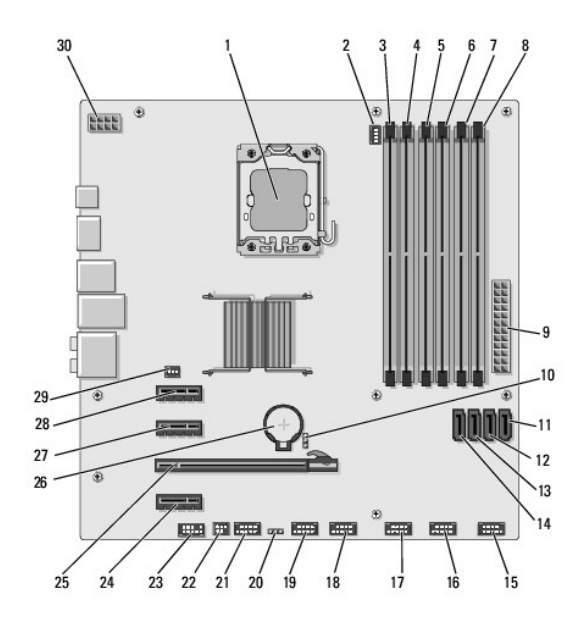

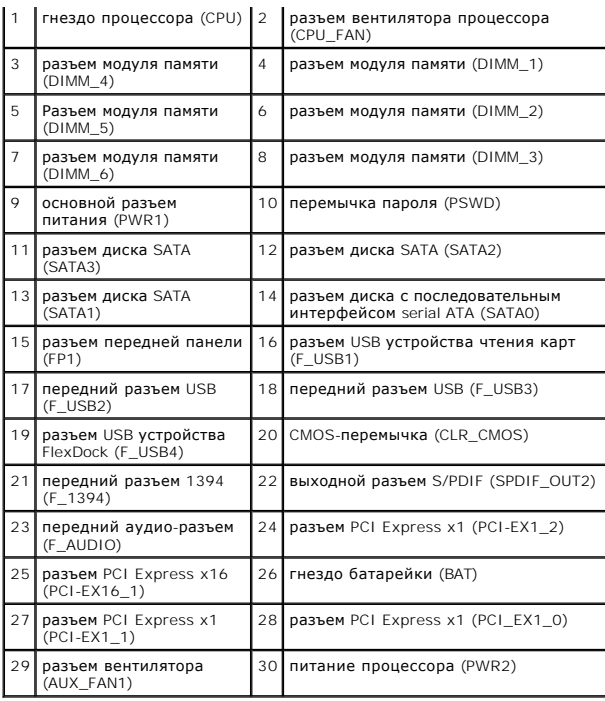

**Dell Studio XPS™ 435T/9000 Руководство по обслуживанию** 

**ПРИМЕЧАНИЕ.** Содержит важную информацию, которая помогает более эффективно работать с компьютером.

**ВНИМАНИЕ. Указывает на опасность повреждения оборудования или потери данных и подсказывает, как этого избежать.** 

**ОСТОРОЖНО! Указывает на потенциальную опасность повреждения оборудования, получения травмы или на угрозу для жизни.** 

**Информация, содержащаяся в данном документе, может быть изменена без уведомления. © 2009 Dell Inc. Все права защищены.**

Воспроизведение этих материалов в любой форме без письменного разрешения Dell Inc. строго запрещается.

Toварные знаки, используемые в тексте документа: *Dell, п*оготип *DELL, и Studio XPS* являются товарным знаками Dell Inc.; Intel является охраняемым товарным знаком Intel<br>Corporation в CША и других странах: *Microsoft, Wi* 

В данном документе могут использоваться другие товарные значие маменования для обозначения фирм, заявляющих на<br>Компания Dell не претендует на права собственности в отношении каких-либо товарных знаков и торговых наменовам

Март 2009 г. Ред. A00

# <span id="page-40-0"></span>**Снятие и установка верхней крышки**

**Dell Studio XPS™ 435T/9000 Руководство по обслуживанию** 

- ОСТОРОЖНО! Перед началом работы с внутренними компонентами компьютера прочитайте инструкции по технике безопасности,<br>прилагаемые к компьютеру. Дополнительные сведения о рекомендациях по технике безопасности смотрите на на
- 1. Выполните процедуры, описанные в разделе [Подготовка к работе](file:///C:/data/systems/435MT/ru/SM/before.htm#wp1180146).
- 2. Снимите крышку корпуса компьютера (см. раздел [Установка крышки корпуса компьютера](file:///C:/data/systems/435MT/ru/SM/cover_re.htm#wp1188605)).
- 3. Снимите переднюю панель (см. раздел [Установка передней панели](file:///C:/data/systems/435MT/ru/SM/front.htm#wp1187708)).
- 4. Выверните два винта, которыми верхняя крышка крепится к компьютеру.
- 5. Отсоедините кабели от верхней панели ввода-вывода.

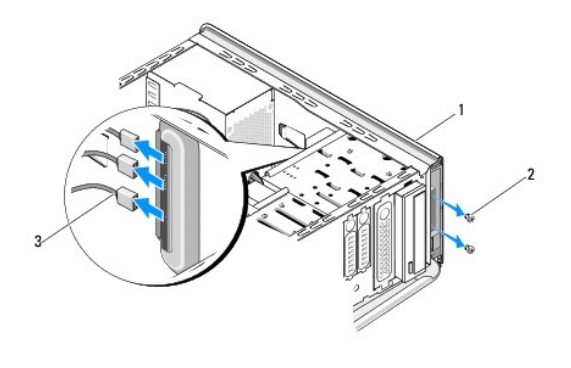

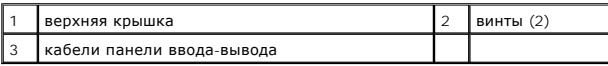

- 6. Потяните защелку кабеля одной рукой, сдвиньте верхнюю крышку и снимите ее с шасси.
- 7. Отсоедините от верхней крышки кабель индикатора питания.

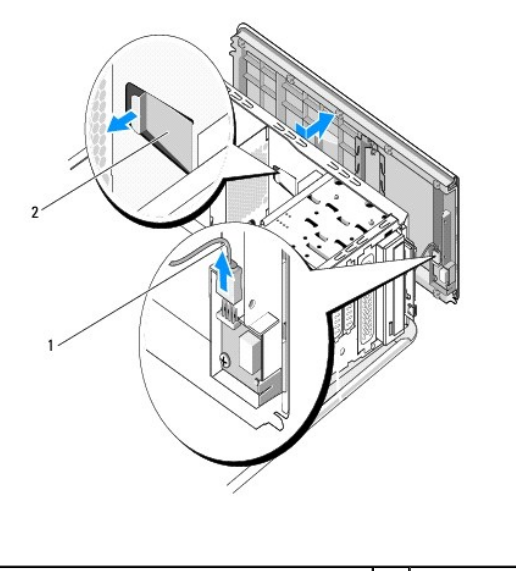

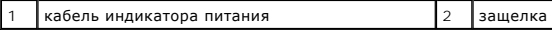

- 8. Извлеките панель ввода-вывода (см. раздел [Извлечение и установка панели ввода](file:///C:/data/systems/435MT/ru/SM/topio.htm#wp1185096)-вывода).
- 9. Отложите верхнюю крышку корпуса компьютера в безопасное место.
- 10. Чтобы установить верхнюю крышку на место, выполните шаги по снятию в обратном порядке.

# <span id="page-42-0"></span>**Извлечение и установка панели ввода-вывода**

**Dell Studio XPS™ 435T/9000 Руководство по обслуживанию** 

ОСТОРОЖНО! Перед началом работы с внутренними компонентами компьютера прочитайте инструкции по технике безопасности,<br>прилагаемые к компьютеру. Дополнительные сведения о рекомендациях по технике безопасности смотрите на на

- 1. Выполните процедуры, описанные в разделе [Подготовка к работе](file:///C:/data/systems/435MT/ru/SM/before.htm#wp1180146).
- 2. Снимите крышку корпуса компьютера (см. раздел [Установка крышки корпуса компьютера](file:///C:/data/systems/435MT/ru/SM/cover_re.htm#wp1188605)).
- 3. Снимите переднюю панель (см. раздел [Установка передней панели](file:///C:/data/systems/435MT/ru/SM/front.htm#wp1187708)).
- 4. Снимите верхнюю крышку (см. раздел [Снятие и установка верхней крышки](file:///C:/data/systems/435MT/ru/SM/topcover.htm#wp1188605)).
- 5. Отсоедините от системной платы кабели, подсоединенные к панели ввода-вывода.
- 6. Выверните два винта, которыми панель ввода-вывода крепится к верхней крышке.
- 7. Осторожно извлеките панель ввода-вывода из компьютера.

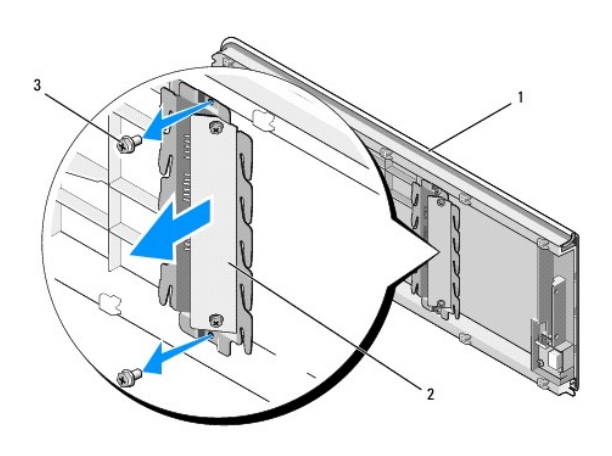

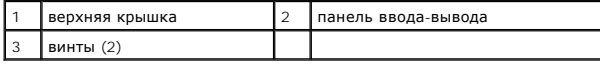

8. Чтобы установить панель ввода-вывода на место, вверните обратно винты, которыми панель ввода-вывода крепится к верхней крышке.

9. Установите верхнюю крышку (см. раздел [Снятие и установка верхней крышки](file:///C:/data/systems/435MT/ru/SM/topcover.htm#wp1188605)).

- 10. Подсоедините обратно кабели.
- 11. Установите переднюю панель (см. раздел [Установка передней панели](file:///C:/data/systems/435MT/ru/SM/front.htm#wp1187708)).
- 12. Установите крышку корпуса компьютера (см. раздел [Установка крышки корпуса компьютера](file:///C:/data/systems/435MT/ru/SM/cover_re.htm#wp1188605)).
- 13. Подключите компьютер и устройства к электросети и включите их.